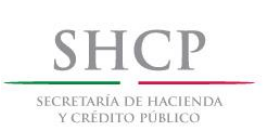

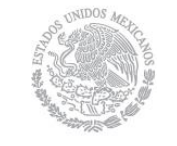

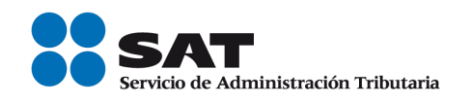

# Guía de llenado del comprobante del recibo de pago de nómina y su complemento

# 2016-2017

Aplica para la versión 3.2. del CFDI y el complemento de nómina versión 1.2.

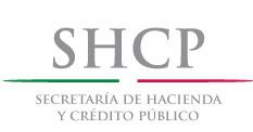

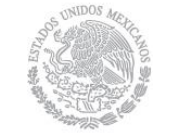

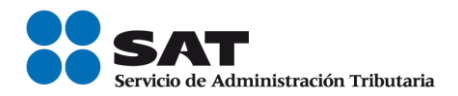

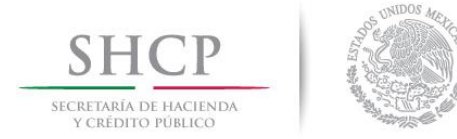

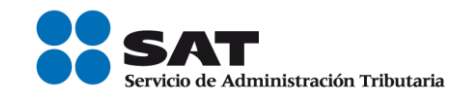

Los comprobantes fiscales deben emitirse por los actos o actividades que se realicen, por los ingresos que perciban o por las retenciones de contribuciones que efectúen los contribuyentes ya sean personas físicas o personas morales.

El artículo 29-A del Código Fiscal de la Federación (CFF) establece los requisitos que deben de contener los comprobantes fiscales, en relación con lo establecido en el artículo 29, fracción VI del citado código, dichos comprobantes deben de cumplir con las especificaciones que en materia de informática determine el Servicio de Administración tributaria (SAT), mediante reglas de carácter general.

El expedir comprobantes fiscales por internet (CFDI) por concepto de nómina, es una obligación de los contribuyentes personas físicas o morales que en la realización de una actividad económica efectúen pagos a sus trabajadores por concepto de salarios y en general por la prestación de un servicio personal subordinado o a contribuyentes asimilados a salarios, conforme a lo establecido en el Artículo 27, fracciones V, segundo párrafo y XVIII y 99, fracción III de la Ley del ISR en relación con el artículo 29, segundo párrafo, fracción IV del CFF y 39 del Reglamento del CFF y las reglas 2.7.5.1., 2.7.5.2. y 2.7.5.3., de la Resolución Miscelánea Fiscal vigente.

Este comprobante puede utilizarse como constancia o recibo de pago para efectos de la legislación laboral a que se refieren los artículos 132 fracciones VII y VIII, y 804, primer párrafo, fracciones II y IV de la Ley Federal de Trabajo.

Para verificar y validar que las claves de RFC de tus trabajadores estas sean correctas y estén efectivamente registradas en el SAT, puedes ingresar al portal del SAT en donde existe una herramienta que te permite realizar tus validaciones de manera oportuna.

Accede a la aplicación en el siguiente vínculo:<https://portalsat.plataforma.sat.gob.mx/ConsultaRFC/>

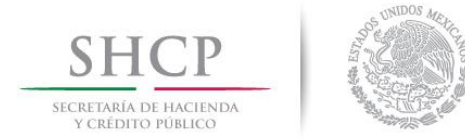

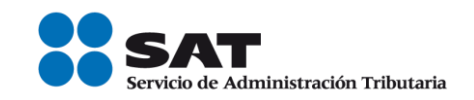

En este documento se describe como se debe realizar el llenado de los datos que se deben registrar en el comprobante fiscal cuando este se emite por concepto de pago de salarios y en general por la prestación de un servicio personal subordinado o a contribuyentes asimilados a salarios, así como los datos que se deben registrar en el complemento de nómina mismo que se debe incorporar al comprobante fiscal de referencia.

En el caso de alguna duda o situación particular que no se encuentre resuelta en esta guía, el contribuyente debe remitirse a los siguientes documentos, mismos que se encuentran publicados en el Portal del SAT:

- Documentación técnica.
- Consulta Preguntas frecuentes del complemento de nómina 1.2.
- Chats y material de apoyo.
- Mini sitio de Nómina digital en el siguiente vínculo: http://www.sat.gob.mx/nominadigital/Paginas/default.htm

# *I. Guía de llenado del comprobante fiscal al cual se le deberá incorporar el complemento de nómina.*

El Anexo 20 es el estándar técnico que específica la estructura, forma y sintaxis que deben de contener los comprobantes fiscales digitales por Internet que expidan los contribuyentes (personas físicas y morales), lo cual permite que la información se organice mediante etiquetas de manera estructurada en el comprobante.

Cuando se emita un comprobante fiscal por concepto de nómina, se deberá de incorporar el "Complemento de recibo de pago de nómina", por lo que las especificaciones de los campos a registrar para la elaboración de este complemento expresados en lenguaje no informático se incluyen en el presente documento en el punto II.

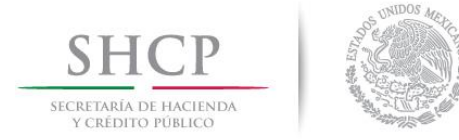

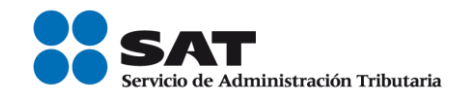

En el presente documento se hace referencia a la descripción de la información que debe contener el citado anexo 20 vigente.

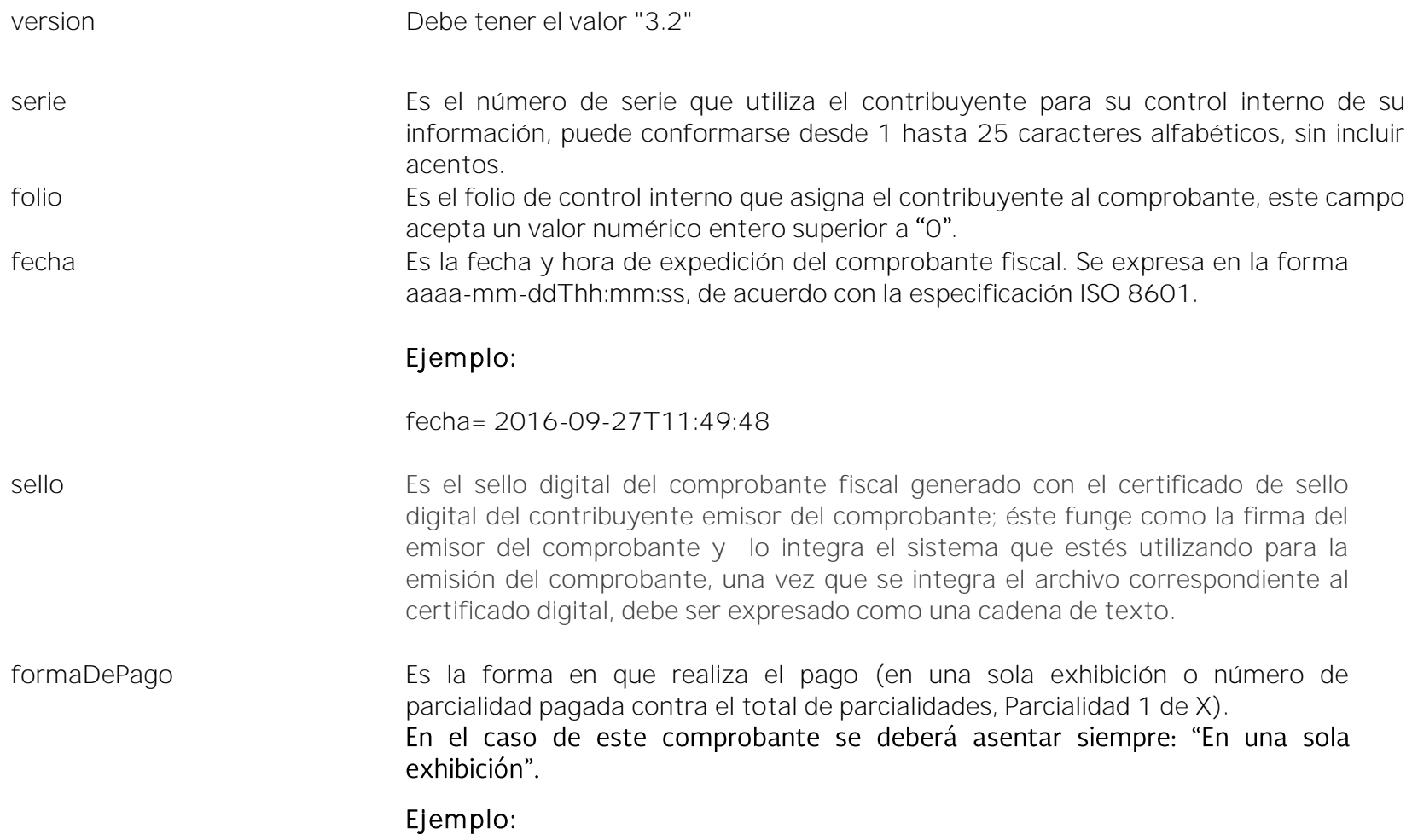

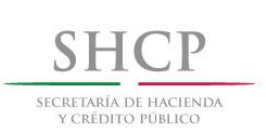

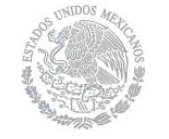

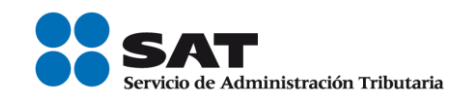

### formaDePago= En una sola exhibición

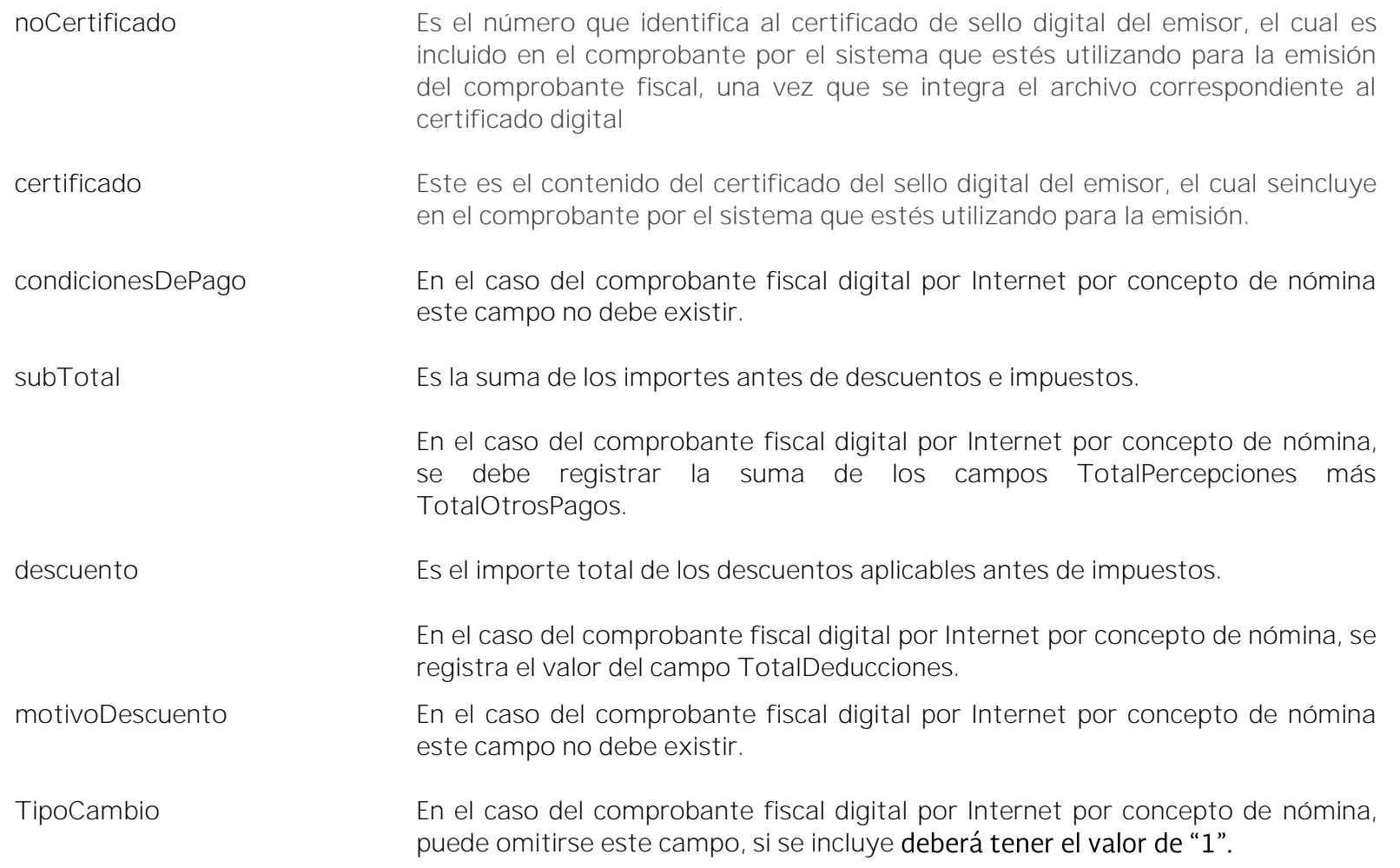

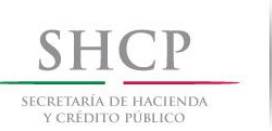

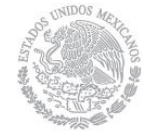

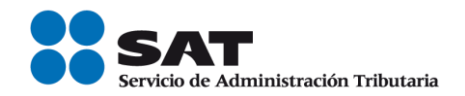

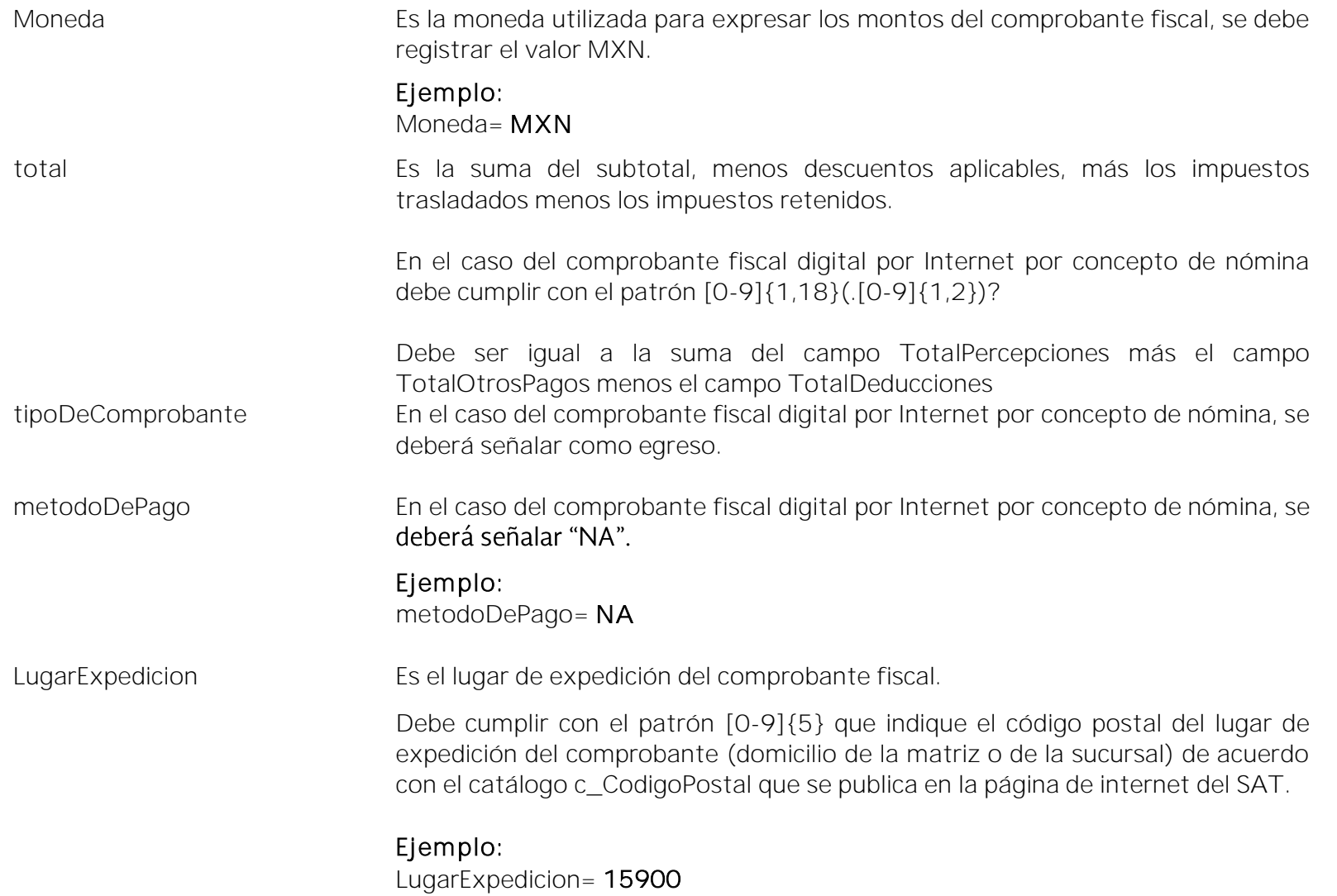

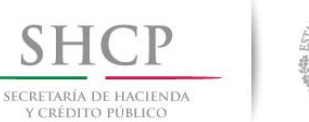

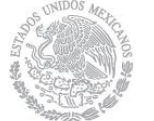

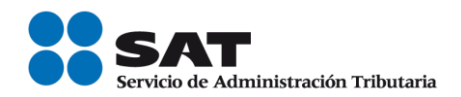

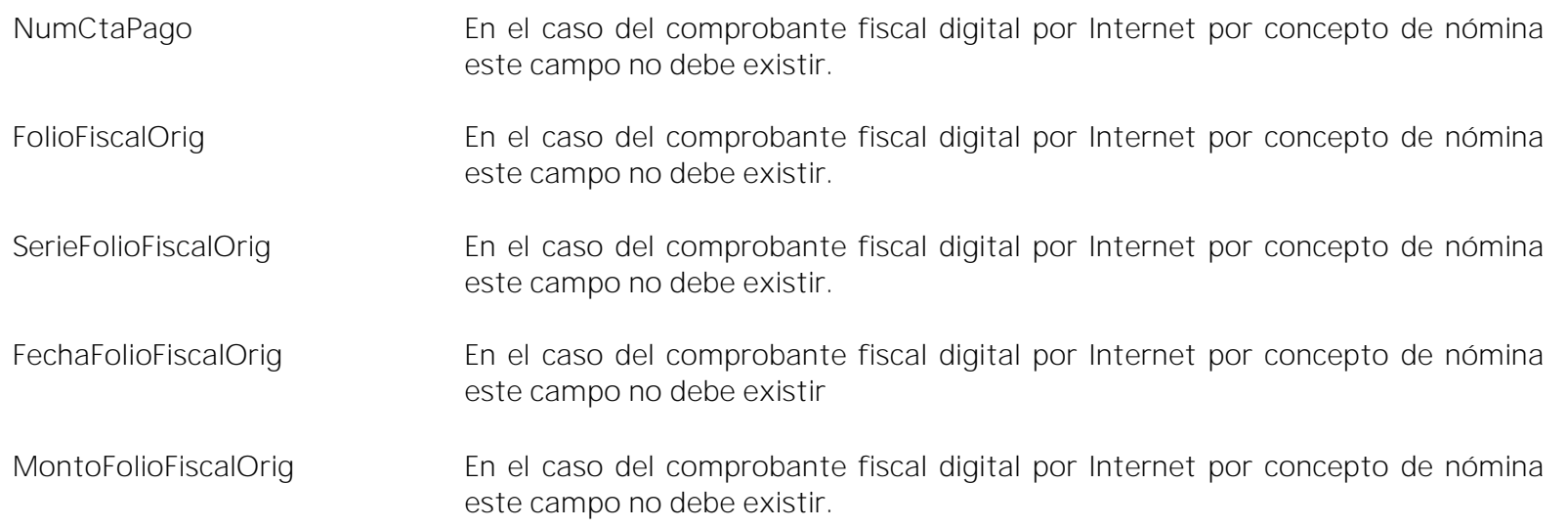

#### Nodo: Emisor

rfc Es la Clave del Registro Federal de Contribuyentes del contribuyente emisor del comprobante sin guiones o espacios.

> Cuando el campo contenga una longitud de 12 posiciones (RFC de persona moral), no debe existir el campo Emisor:Curp. En caso de que este atributo contenga una longitud de 13 posiciones (RFC de persona física), debe existir el campo Emisor:Curp.

> Si el RFC corresponde al de un contribuyente que presta servicios de tercerización o subcontratación de nómina, se debe registrar la información solicitada de la sección Subcontratacion, -esto estará sujeto a validación del SAT o Proveedor de certificación de CFDI-.

nombre Es el nombre, denominación o razón social del contribuyente emisor del comprobante.

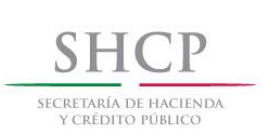

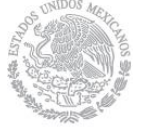

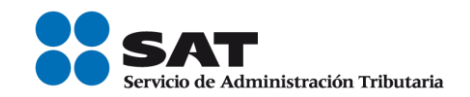

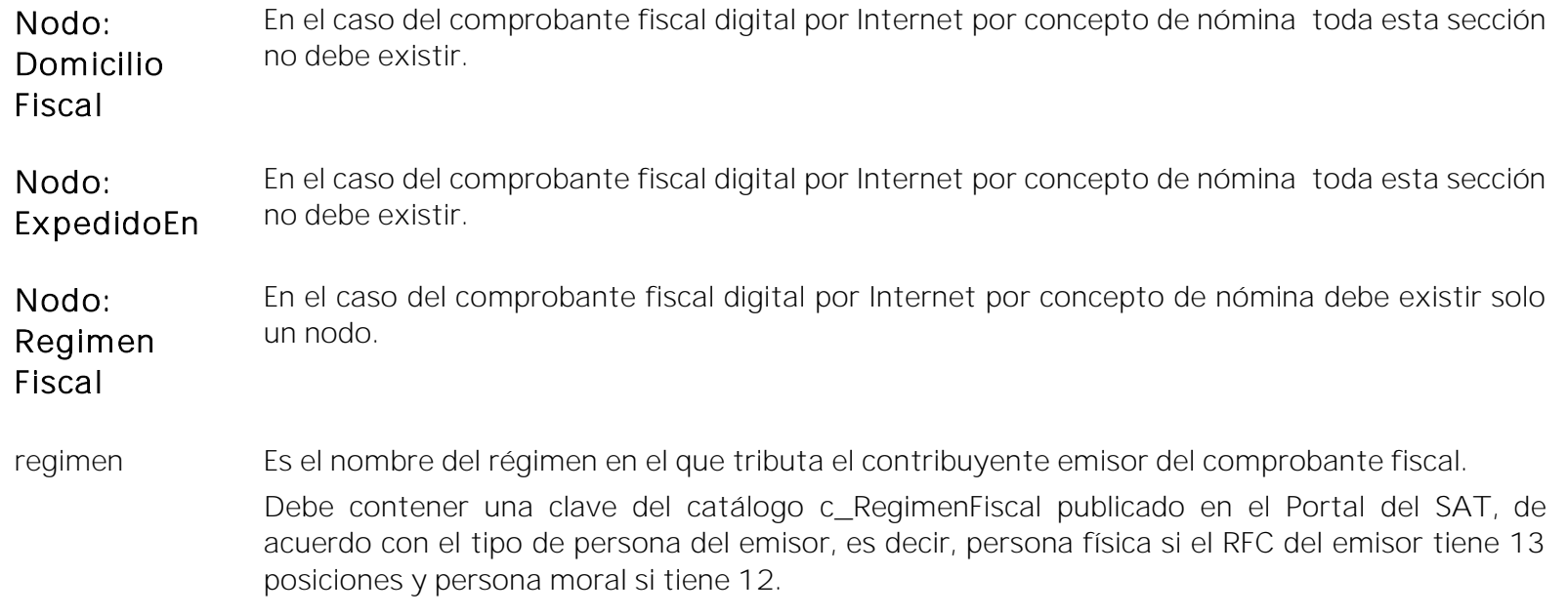

### Nodo:Receptor

- rfc Es la Clave del Registro Federal de Contribuyentes del contribuyente receptor del comprobante - trabajador asalariado o asimilado a sueldos-. Debe ser de una persona física. El RFC debe ser correcto y corresponder a una persona efectivamente registrada en el SAT -esto se validará por el SAT o proveedor de certificación de CFDI- .
- nombre Es el nombre, denominación o razón social del contribuyente receptor del comprobante trabajador asalariado o asimilado a sueldos-.

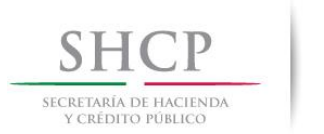

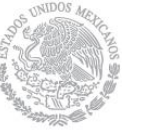

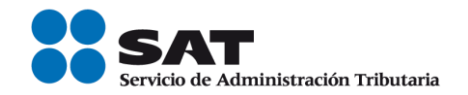

Nodo:Domicilio En el caso del comprobante fiscal digital por Internet por concepto de nómina toda esta sección no debe existir.

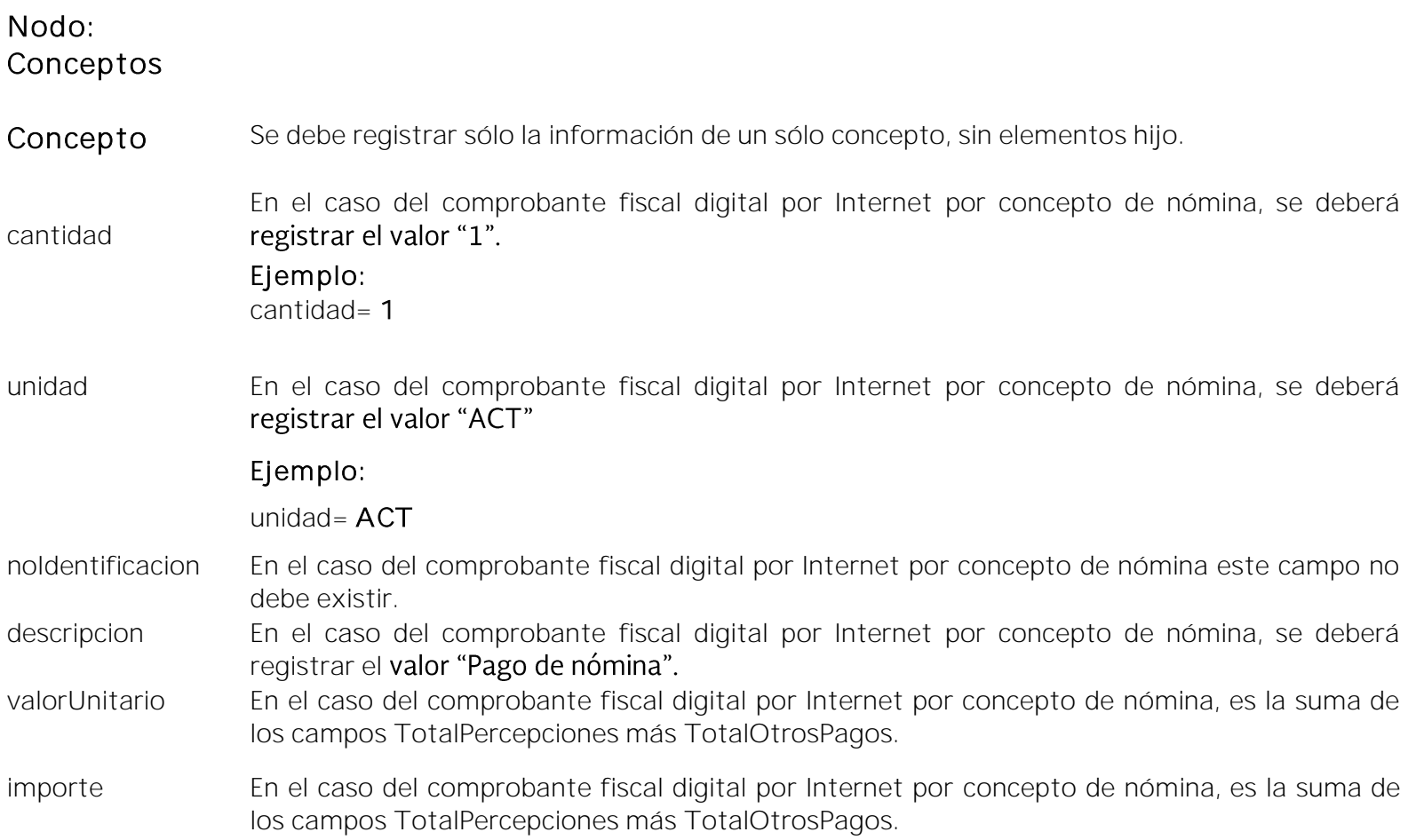

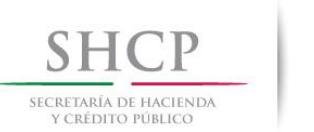

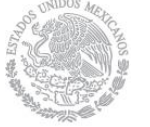

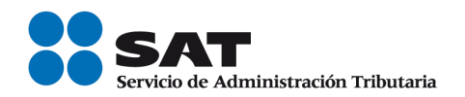

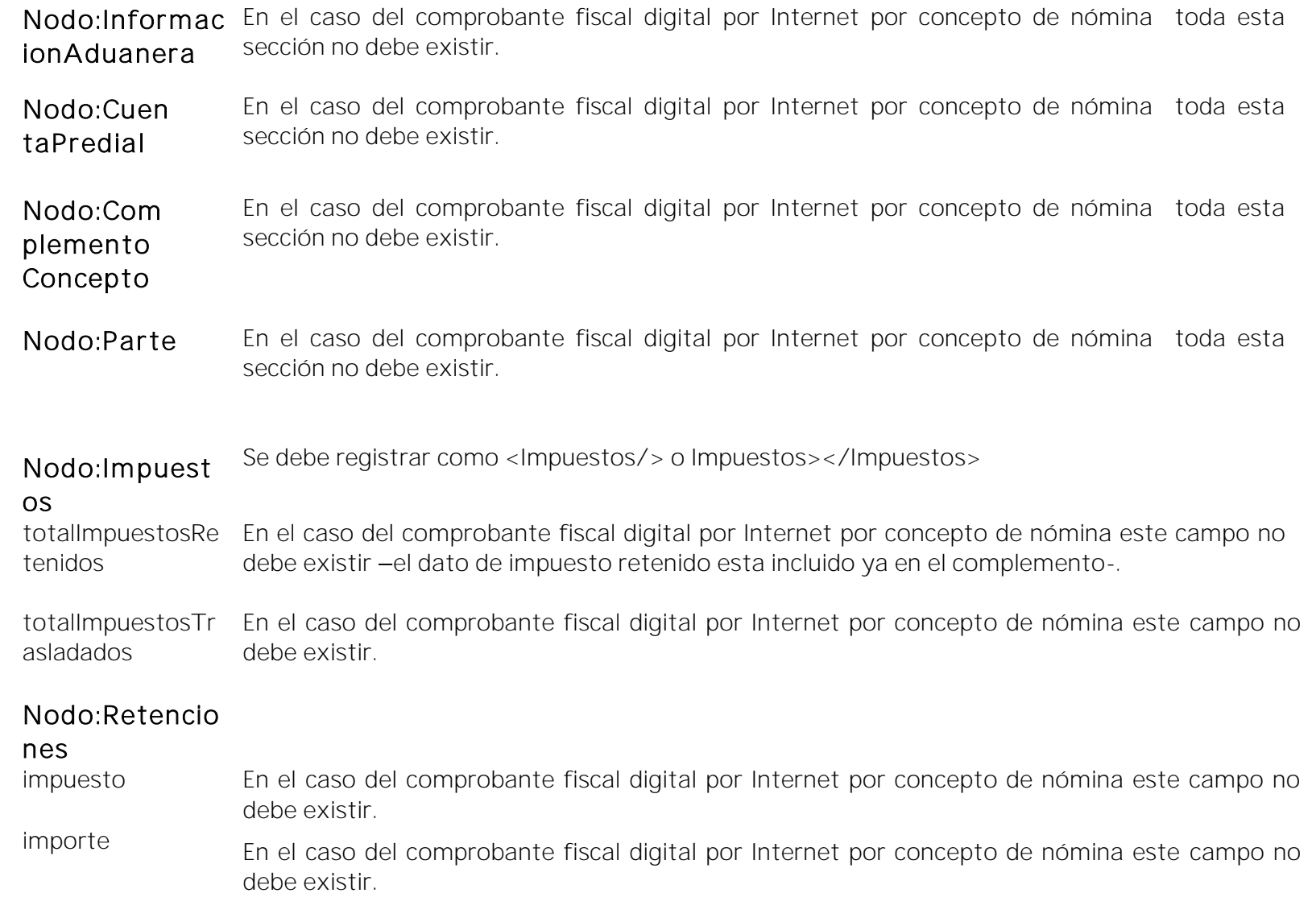

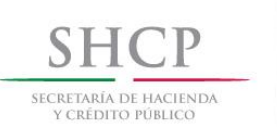

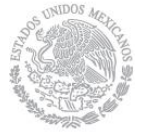

debe existir.

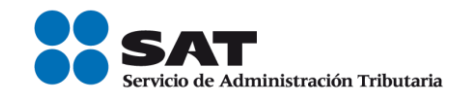

# Nodo:Traslada

## dos

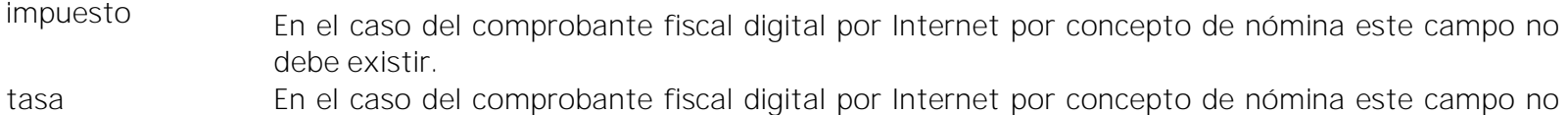

importe En el caso del comprobante fiscal digital por Internet por concepto de nómina este campo no debe existir.

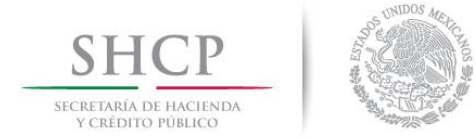

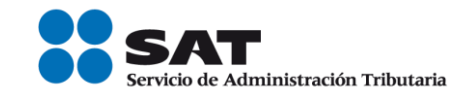

## *II. Guía de llenado del complemento del recibo de pago de nómina*

En esta sección se hace la descripción de cómo se debe realizar el llenado de los datos que se deben registrar en el complemento recibo de pago de nómina, mismo que se debe incorporar al comprobante fiscal a que se refiere la sección I del presente documento.

Cuando en las siguientes descripciones se establezca el uso de un valor, éste se señala entre comillas, pero en el complemento debe registrarse sin incluir las comillas respetando mayúsculas, minúsculas, números, espacios y signos de puntuación.

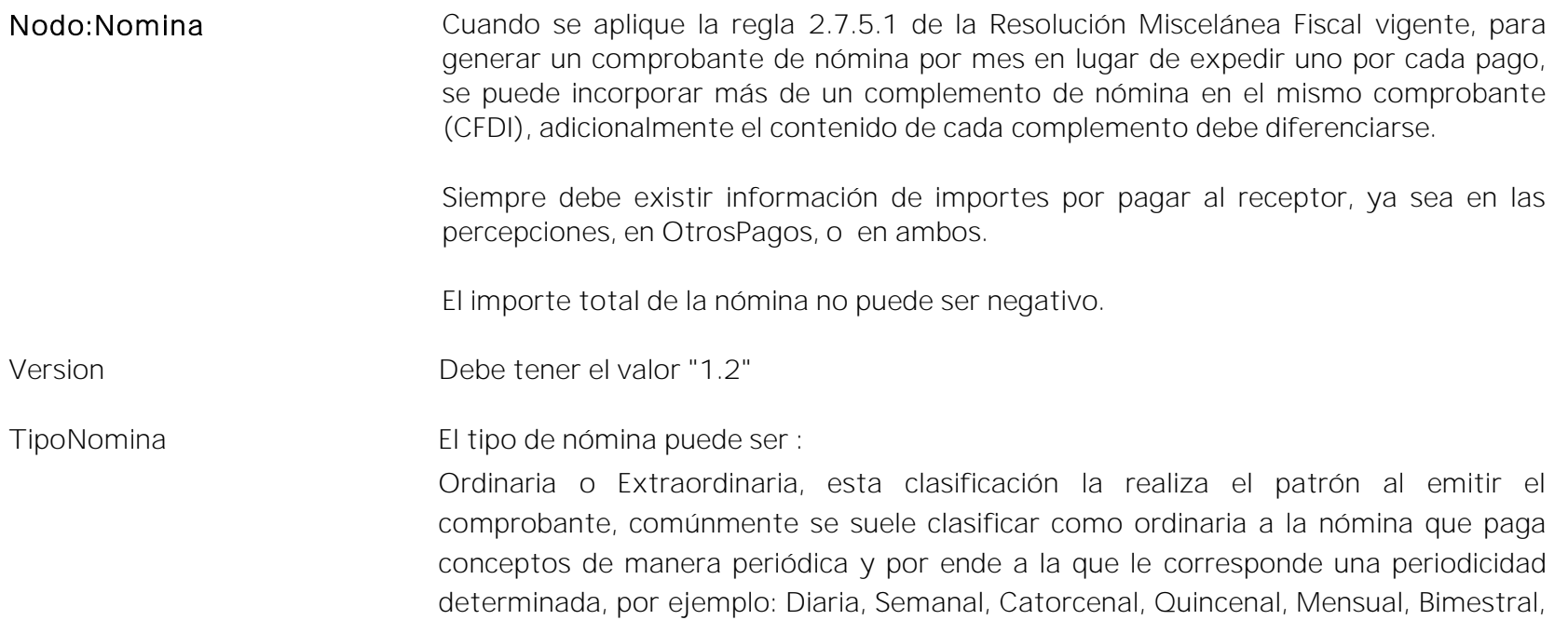

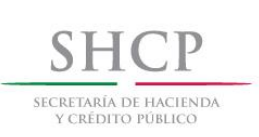

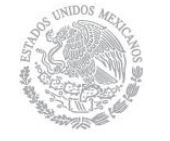

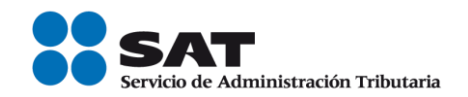

Decenal o incluso por Unidad de obra, por Comisión o por Precio alzado.

Como extraordinaria se clasifica a aquella nómina que incluye conceptos que no son objeto de pago de manera periódica o habitual, por ejemplo pagos por separación, aguinaldos o bonos.

No obstante lo señalado, en un comprobante de pago que se clasifique por el patrón como nómina "ordinaria" se pueden registrar también claves de percepciones que corresponden a conceptos que se pagan de manera extraordinaria, es decir de forma esporádica o no habitual (pagos por separación, aguinaldos, bonos, etc.), o bien se pueden emitir dos comprobantes, uno por las percepciones que se paguen de manera ordinaria y otro por las percepciones extraordinarias.

Para llenar este dato se deberá seleccionar alguno de los valores incluidos en el "Catálogo c TipoNomina" publicado en el Portal del SAT:

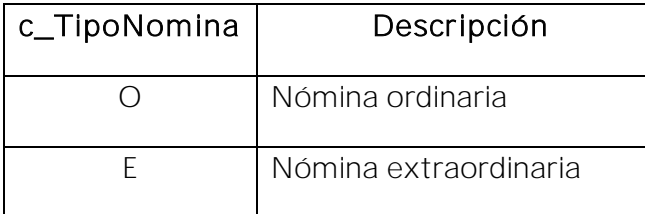

Si se clasifica la nómina como "ordinaria", pero en ella se incluyen claves de percepciones como pagos por separación o aguinaldo, se deberá registra como "PeriodicidadPago" alguno de los siguientes valores: 01(Diario), 02(Semanal), 03(Catorcenal), 04(Quincenal), 05(Mensual), 06(Bimestral), 07(Unidad\_obra), 08(Comisión) 09(Precio\_alzado) o 10 (Decenal), el que corresponda.

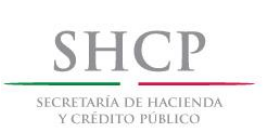

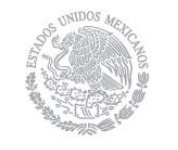

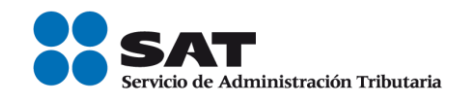

Cuando el tipo de nómina sea ordinaria el tipo de periodicidad de pago debe ser distinta de la clave 99 (Otra Periodiciad) y si el tipo de nómina es extraordinaria debe ser 99 (Otra Periodicidad).

FechaPago Es la fecha en que efectivamente el empleador realizó el pago (erogación) de la nómina al trabajador.

> Se debe señalar el año a cuatro posiciones, un guión, el mes a dos posiciones, un guión y el día a dos posiciones.

#### Ejemplo:

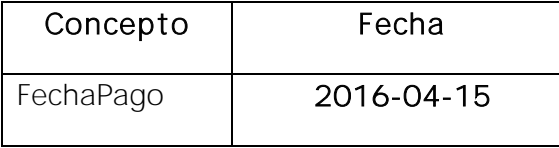

La fecha que se deberá considerar conforme a la forma en que se realice el pago al trabajador es la siguiente:

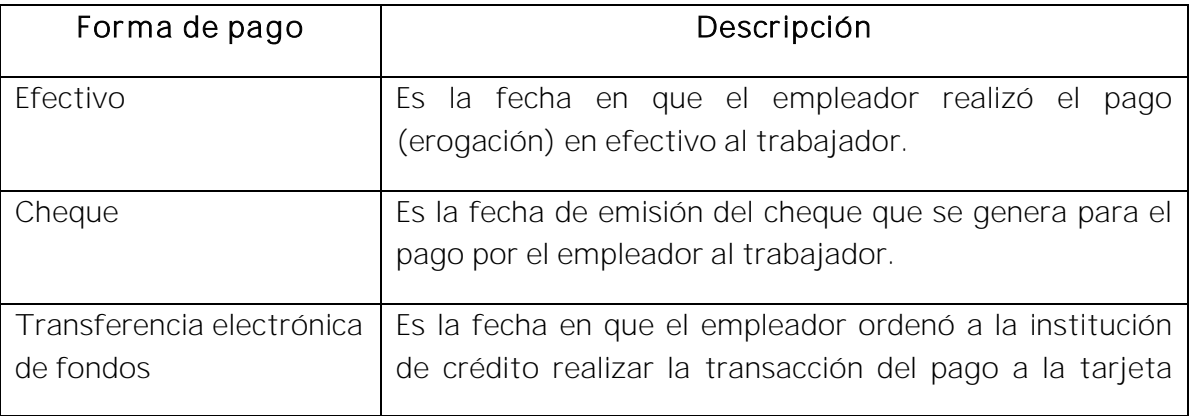

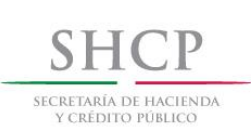

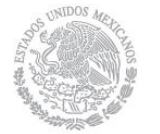

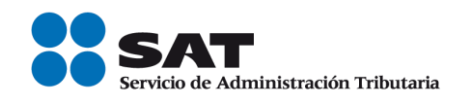

bancaria del trabajador.

Fundamento Legal: Artículo 99 fracción III de la Ley del Impuesto Sobre la Renta y regla 2.7.5.1 de la Resolución Miscelánea Fiscal vigente.

FechaInicialPago Es la fecha inicial del período de pago, debe de ser menor o igual a la FechaFinalPago.

Para el caso de nóminas extraordinarias, se podrá señalar como FechaInicialPago y FechaFinalPago la misma, es decir la del día en que se realice el pago al trabajador.

Se debe señalar el año a cuatro posiciones, un guión, el mes a dos posiciones, un guión y el día a dos posiciones.

#### Ejemplo:

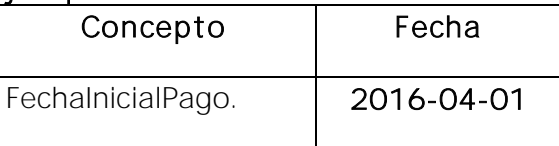

Fundamento Legal: Artículo 99, fracción III de la Ley del Impuesto Sobre la Renta.

FechaFinalPago Es la fecha final del período de pago, debe ser mayor o igual a la FechaInicialPago.

Para el caso de nóminas extraordinarias como aquella en que se paga la PTU, el aguinaldo, indemnización o pagos como resultado de la ejecución de un laudo, se podrá señalar como FechaInicialPago y FechaFinalPago, la misma fecha, es decir del día en que se realice el pago al trabajador.

Se debe señalar el año a cuatro posiciones, un guión, el mes a dos posiciones, un guión y el día a dos posiciones.

#### Ejemplo:

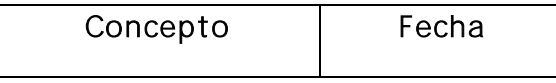

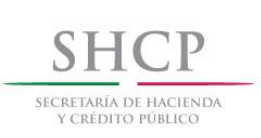

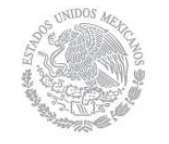

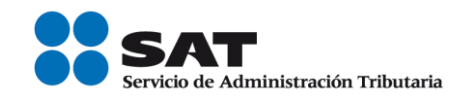

FechaFinalPago | 2016-04-15

Fundamento Legal: Artículo 99, fracción III de Ley del Impuesto Sobre la Renta.

NumDiasPagados Es el número de días y/o la fracción de días pagados al trabajador. El valor debe ser mayor que cero, se pueden registrar hasta 36,160 días y no se incluyen los ceros a la izquierda.

> Para el caso de los días pagados en los supuestos en dónde no se cuente con la posibilidad de incluir el detalle de los días que ampara el pago puede señalarse "1".

> En el caso en el que en un mismo comprobante se pague nomina ordinaria y un concepto extraordinario, por ejemplo la última quincena trabajada y el finiquito, entonces se podrá reportar solamente el número de días trabajados de la quincena nómina ordinaria.

En el caso de fracción, se registran hasta tres decimales.

Ejemplo: Pago de PTU, indemnización o pagos como resultado de la ejecución de un laudo.

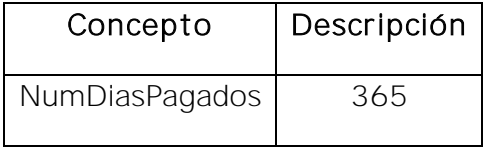

Ejemplo: Pago de 5 días y medio.

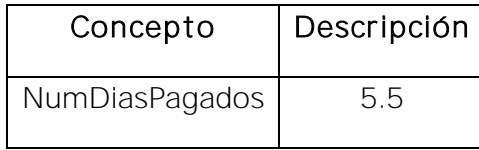

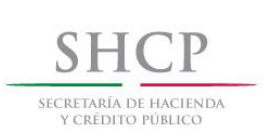

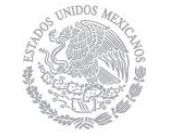

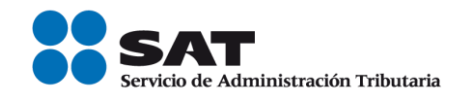

Fundamento Legal: Artículo 99 fracción III de la Ley del Impuesto Sobre la Renta.

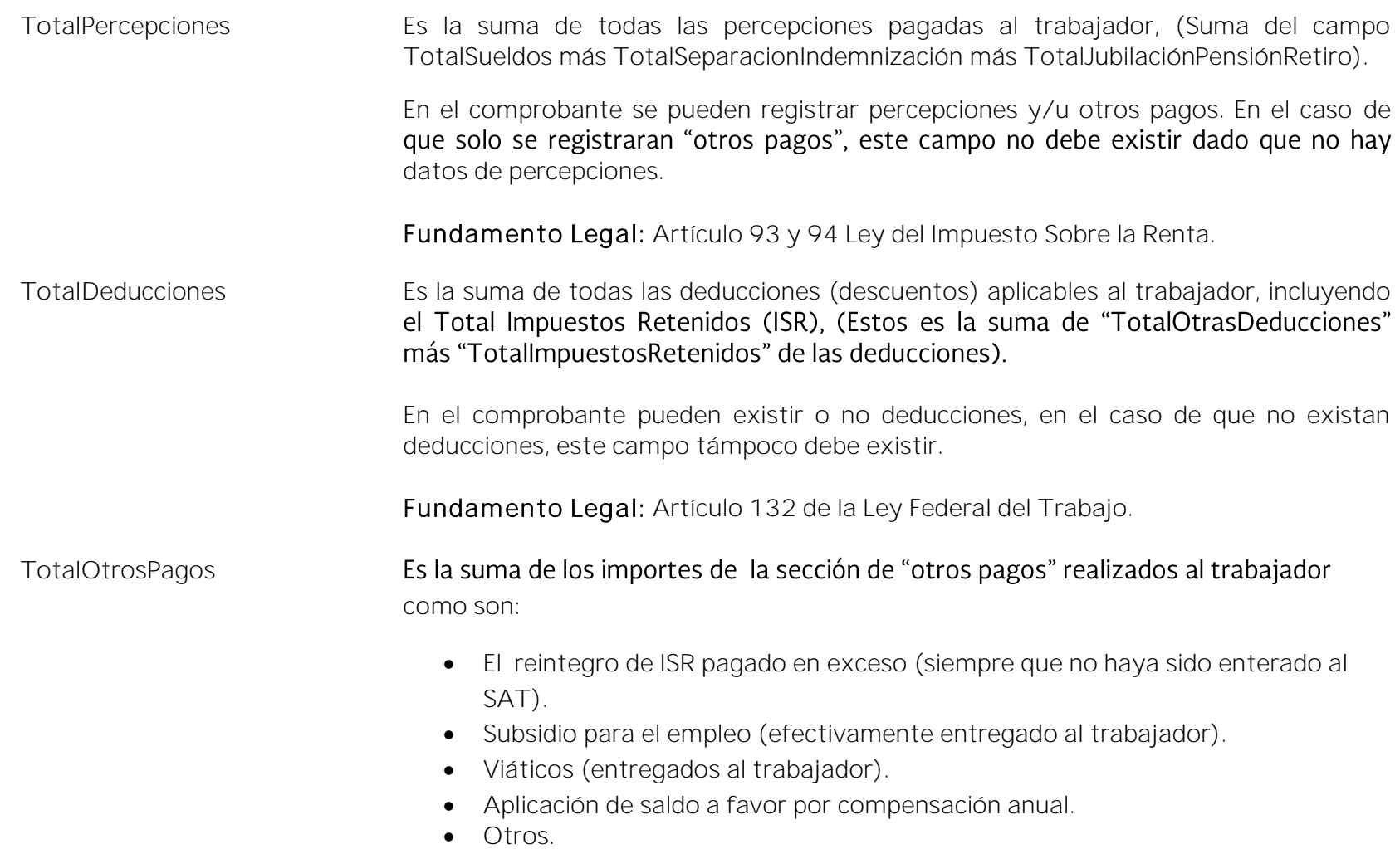

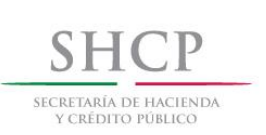

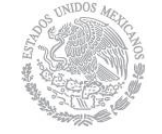

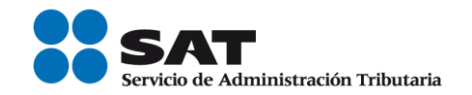

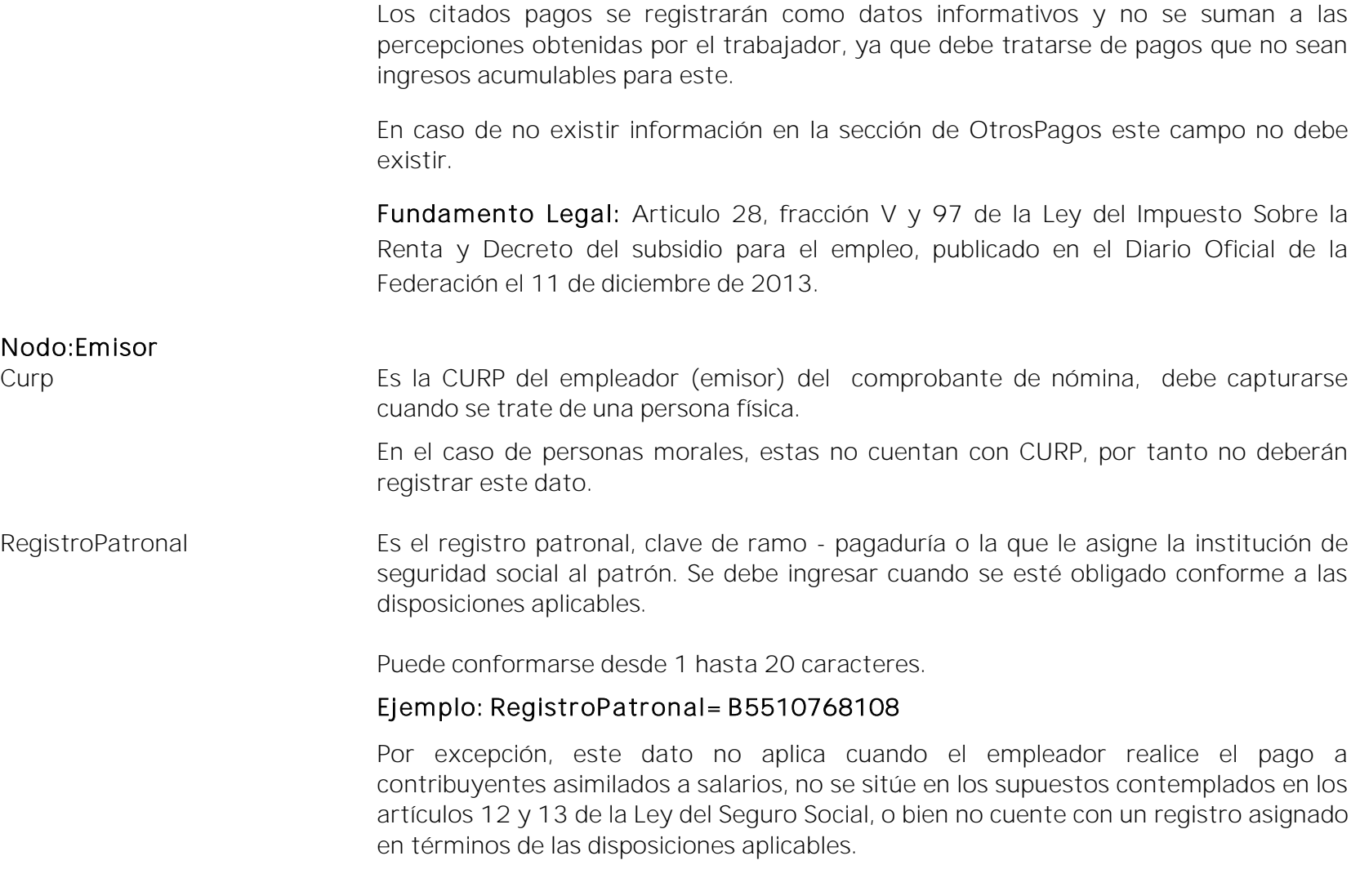

Este dato debe existir cuando en el campo TipoContrato se haya registrado algunos

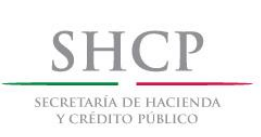

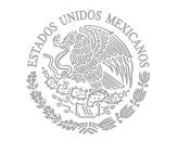

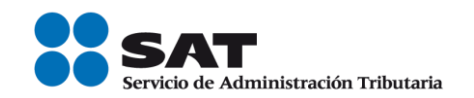

de los siguiente valores: 01(Contrato de trabajo por tiempo indeterminado), 02 Contrato de trabajo para obra determinada, 03 (Contrato de trabajo por tiempo determinado), 04 (Contrato de trabajo por temporada), 05(Contrato de trabajo sujeto a prueba), 06(Contrato de trabajo con capacitación inicial), 07(Modalidad de contratación por pago de hora laborada), 08 (Modalidad de trabajo por comisión laboral).

Si en este campo se captura un Registro Patronal, también deberán registrarse obligatoriamente los siguientes campos: NumSeguridadSocial, FechaInicioRelLaboral, Antigüedad, RiesgoPuesto, y SalarioDiarioIntegrado, en caso contrario, no debe existir ninguno de los campos anteriores.

Fundamento Legal: Artículo 15 Ley del Seguro Social.

RfcPatronOrigen Es el RFC de la persona que fungió como patrón cuando el pago al trabajador o ex trabajador se realice a través de un tercero como vehículo o herramienta de pago como es el caso de pagos de fondos de jubilación o pensión pagados a través de fideicomisos.

> Esta clave de RFC debe corresponder a un contribuyente efectivamente inscrito en el RFC, el proveedor de certificación lo validará.

#### Ejemplo:

En el caso de instituciones fiduciarias que realicen pagos derivados de planes de pensiones y jubilaciones manejados a través de un fideicomiso mismo que administran por instrucciones del fideicomitente (expatrón), deben señalar el RFC del expatrón.

Este dato no aplica cuando el pago lo realice directamente el patrón o el pagador del ingreso asimilado, apareciendo el mismo como emisor del comprobante. Tampoco

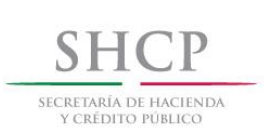

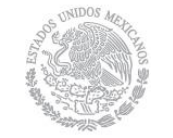

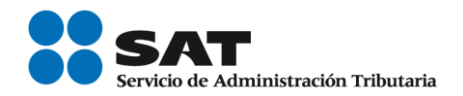

aplica para el caso de subcontratación o de tercerización de nómina.

EntidadSNCF este campo sólo aplica a las entidades federativas, municipios, así como sus respectivos organismos autónomos y entidades paraestatales y paramunicipales. El proveedor de certificación validará que en los sistemas del SAT exista el RFC del emisor como RFC inscrito y no cancelado. En caso contrario este campo no deberá de existir.

OrigenRecurso Se deberá identificar el origen del recurso (ingresos propios, ingresos federales o ingresos mixtos) utilizado por el empleador (Entidades federativas, municipios o demarcaciones territoriales del Distrito Federal, organismos autónomos y entidades paraestatales y paramunicipales) para el pago de nómina del personal que presta o desempeña un servicio personal subordinado o asimilado a salarios.

> Los distintos tipos de recursos utilizados por las citados entes públicos con los que realizó el pago al trabajador, se encuentran incluidos en el "Catálogo c\_OrigenRecurso" publicado en el Portal del SAT.

#### Ejemplo:

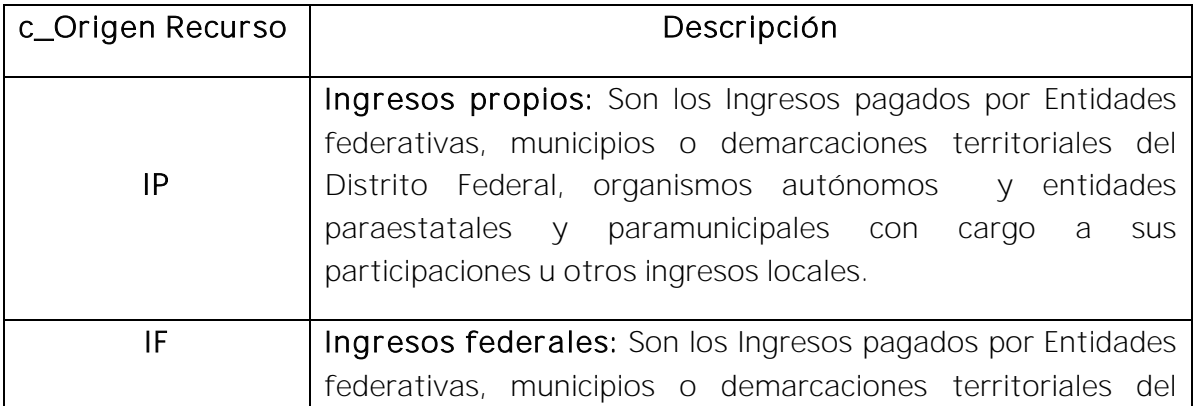

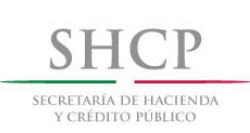

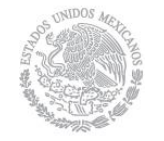

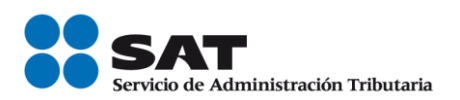

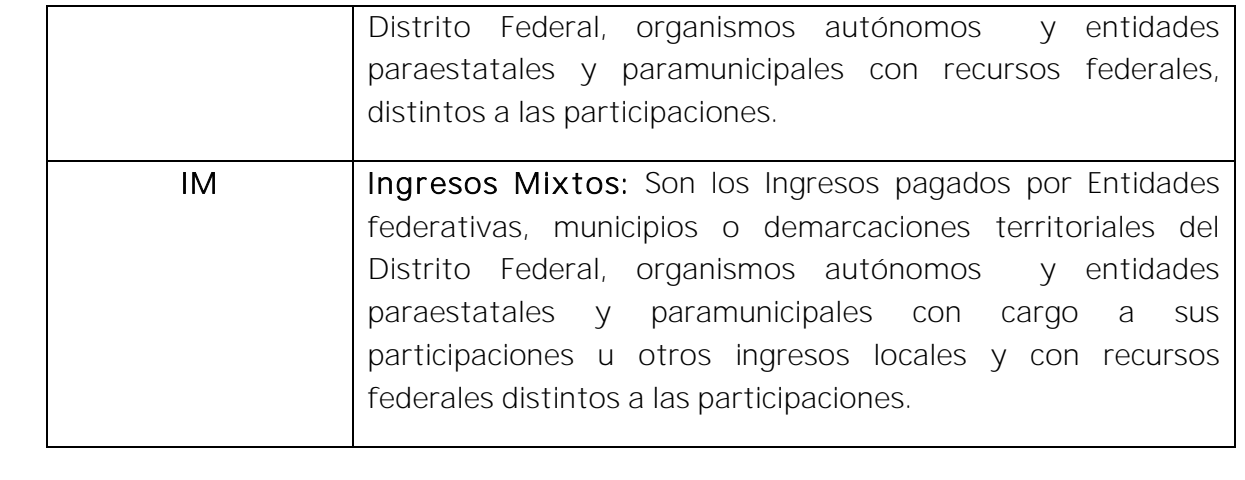

En caso de haber ingresado en este campo la clave OrigenRecurso IM (Ingresos mixtos), el campo MontoRecursoPropio deberá de existir, en caso contrario no debe existir.

Fundamento Legal: Artículo 3-B de la Ley de Coordinación Fiscal.

MontoRecursoPropio Cuando se señale que el origen del recurso es por ingresos mixtos, se deberá registrar aquí únicamente el importe bruto de los ingresos propios , incluyendo el total de ingresos gravados y exentos.

> El valor de este dato debe ser menor que la sumatoria de los campos TotalPercepciones y TotalOtrosPagos.

Fundamento Legal: Artículo 3-B de la Ley de Coordinación Fiscal.

#### Nodo:Receptor

Curp Es la CURP del trabajador o asimilado a sueldos (receptor) del comprobante de nómina.

> Las personas morales no pueden ser receptoras de un comprobante fiscal por concepto de nómina y por ende no son trabajadores, ni cuentan con CURP.

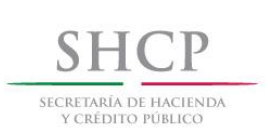

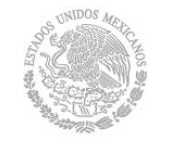

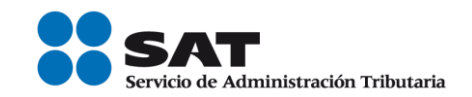

NumSeguridadSocial Es el número de seguridad social del trabajador otorgado por el instituto de seguridad social al cual se encuentra afiliado. Se debe ingresar cuando se esté obligado conforme a las disposiciones aplicables.

Puede conformarse desde 1 hasta 15 caracteres

En relación con las diversas instituciones de seguridad social, es importante considerar lo contenido en el Artículo 123, Apartado A y B de la Constitución Política de los Estados Unidos Mexicanos o bien la disposición legal específica aplicable o que en su caso corresponda a las demás instituciones respecto de este dato.

### Ejemplo:

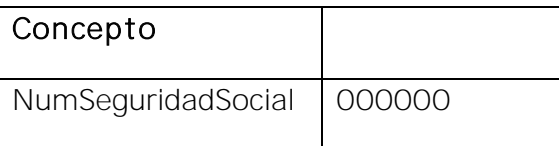

Por excepción, este dato no aplica cuando el empleador realice el pago a contribuyentes asimilados a salarios, no se sitúe en los supuestos contemplados en los artículos 12 y 13 de la Ley del Seguro Social, o bien no cuente con un registro asignado en términos de las disposiciones aplicables.

Fundamento Legal: Artículo 15 Ley del Seguro Social y 9 de la Ley del ISSSTE.

FechalnicioRelLaboral Es la fecha de inicio de la relación laboral entre el empleador y el empleado. Se deben señalar los datos de la relación laboral y patrón vigente, es decir, contrato vigente.

Se debe ingresar cuando se esté obligado conforme a las disposiciones aplicables.

Se debe señalar el año a cuatro posiciones, un guión, el mes a dos posiciones, un guión

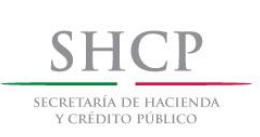

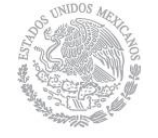

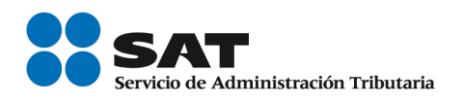

y el día a dos posiciones.

#### Ejemplo:

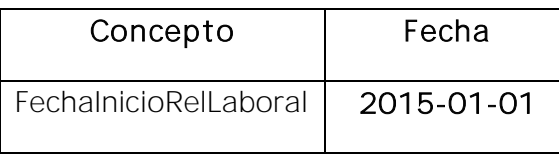

Por excepción, este dato no aplica cuando el empleador realice el pago a contribuyentes asimilados a salarios, no se sitúe en los supuestos contemplados en los artículos 12 y 13 de la Ley del Seguro Social, o bien no tenga la obligación de registrar este dato en términos de las disposiciones aplicables.

El valor de este dato deberá ser menor o igual que el campo FechaFinalPago.

Antigüedad Es el número de semanas o el periodo de años, meses y días (año calendario) en que el empleado ha mantenido relación laboral con el empleador. Se debe ingresar cuando se esté obligado conforme a las disposiciones aplicables.

> Por excepción, este dato no aplica cuando el empleador realice el pago a contribuyentes asimilados a salarios, no se sitúe en los supuestos contemplados en los artículos 12 y 13 de la Ley del Seguro Social, o bien no tenga la obligación de registrar este dato en términos de las disposiciones aplicables.

### Ejemplos:

Si un trabajador tiene una antigüedad de 10 años, 8 meses, 15 días, se debe registrar de la siguiente manera:

### Antigüedad= P10Y8M15D

Si un trabajador tiene una antigüedad de 0 años, 0 meses 20 días, se debe registrar de la siguiente manera:

### Antigüedad= P20D

Si un trabajador tiene una antigüedad de 110 semanas, se debe registrar de la

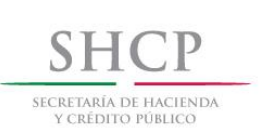

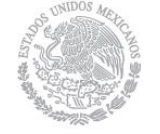

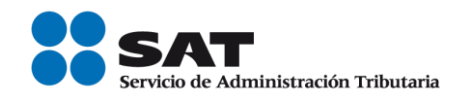

#### siguiente manera: Antigüedad= P110W

#### Es importante mencionar que el registro se realizará conforme al año calendario.

Ejemplo: Si un trabajador tiene un antigüedad de un mes (febrero 2016) Antigüedad= =P29D

Si un trabajador tiene un antigüedad de un mes (febrero 2017) Antigüedad= =P28D

Fundamento Legal: Artículo 150 y 172 del Reglamento de la Ley del Impuesto Sobre la Renta.

TipoContrato Es el tipo de contrato laboral que tiene el trabajador con su empleador, en virtud del cual el trabajador se compromete a prestar sus servicios a cambio de una remuneración.

> Los distintos tipos de contratos se encuentran incluidos en el "Catálogo c TipoContrato" publicado en el Portal del SAT.

### Ejemplo: TipoContrato= Contrato de trabajo por tiempo indeterminado.

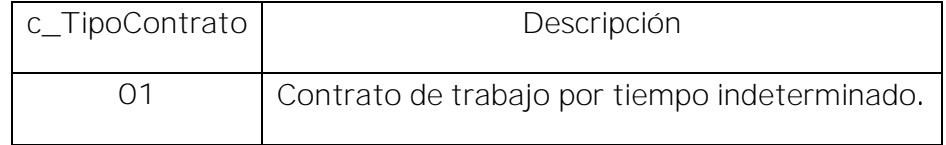

Fundamento Legal: Artículo 35 de la Ley Federal del Trabajo.

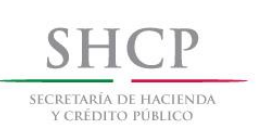

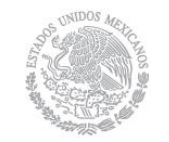

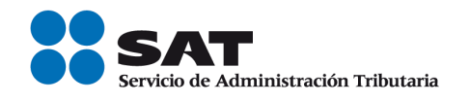

Sindicalizado Se señalar únicamente si el trabajador está asociado o no a un sindicato dentro de la organización en la cual presta sus servicios.

> Este dato no aplica cuando el empleador realice el pago a contribuyentes asimilados a salarios, o a asalariados no sindicalizados, por lo que siendo un dato opcional, en dichos casos se debe omitir.

Fundamento Legal: Artículo 154 de la Ley Federal del Trabajo.

TipoJornada Es el tipo de jornada que cubre el trabajador durante el desempeño de las actividades encomendadas por su empleador. Se debe ingresar cuando se esté obligado conforme a las disposiciones aplicables.

> Los distintos tipos de jornada se encuentran incluidos en el "Catálogo c TipoJornada" publicado en el Portal del SAT.

#### Ejemplo: TipoJornada= Diurna

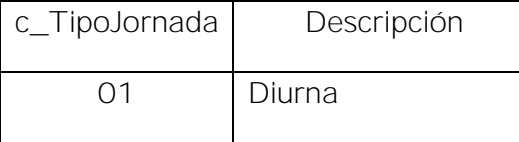

Por excepción, este dato no aplica cuando el empleador realice el pago a contribuyentes asimilados a salarios, no se sitúe en los supuestos contemplados en los artículos 12 y 13 de la Ley del Seguro Social, o bien no tenga la obligación de registrar este dato en términos de las disposiciones aplicables.

Fundamento Legal: Articulo 60 y 61 de la Ley Federal del Trabajo y 123, Apartado B), Fracción I de Ia CPEUM.

TipoRegimen Se deberá registrar la clave del régimen por la cual el empleador tiene contratado al trabajador.

> Los distintos tipos de régimen se encuentran incluidos en el "Catálogo c TipoRégimen" publicado en el Portal del SAT.

Servicio de Administración Tributaria │ Av. Hidalgo, núm. 77, col. Guerrero, delegación Cuauhtémoc, Ciudad de México, c. p. 06300 │ MarcaSAT: 627 22 728 desde la Ciudad de México │documento disponible en [www.sat.gob.mx](http://www.sat.gob.mx/)

#### 26

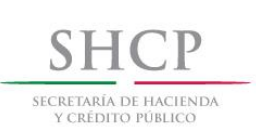

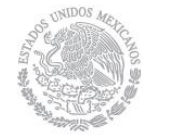

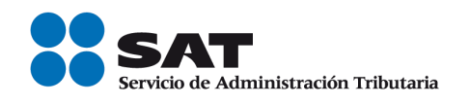

Ejemplo: TipoRegimen= 02

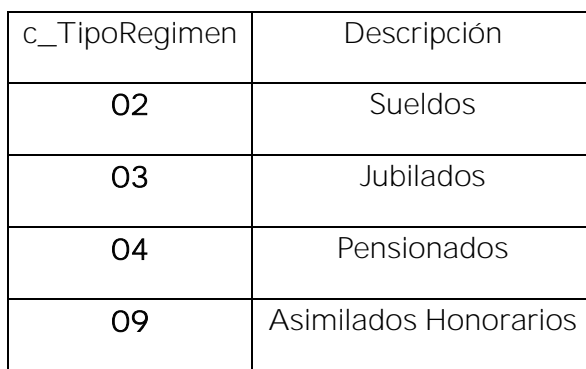

Si el campo Tipo Contrato tiene una clave entre los valores 01 y 08 del catálgo Tipo Contrato, entonces este campo deber 02,03 ó 04.

Si el atributo tipo Contrato tiene un valor 09 ó superior, entonces este atributo deber 05 hasta el 99.

Fundamento Legal: Artículo 94 de la Ley del Impuesto Sobre la Renta.

NumEmpleado Es el número interno que le asigna el empleador a cada uno de sus empleados para su pronta identificación, puede conformarse desde 1 hasta 15 caracteres.

#### Ejemplo: NumEmpleado= 120

Departamento Es el nombre del departamento o área a la que pertenece el trabajador, a la que esta asignado, es decir, en donde desarrolla sus funciones.

> En caso de laborar en distintos departamentos se pondrá aquel en que haya desarrollado su labor por más tiempo en el período que ampara el comprobante, en caso de no ser posible determinar esto, se señalará el último departamento en que laboró en el período que ampara el comprobante.

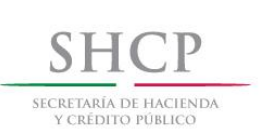

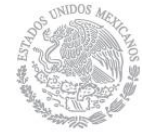

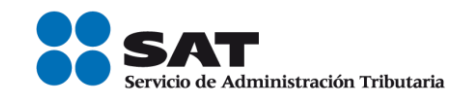

#### Ejemplo: Departamento= De cobranza

Puesto Es el nombre del puesto asignado al empleado o el nombre de la actividad que realiza.

En caso de que durante el período que ampara el comprobante el trabajador haya cambiado de puesto se deberá consignar el último puesto ocupado.

#### Ejemplo: Puesto= Velador

RiesgoPuesto **Es la clave** que se debe registrar conforme a la clase en que deben inscribirse los patrones, de acuerdo con las actividades que desempeñan sus trabajadores, según lo previsto en el artículo 196 del Reglamento en Materia de Afiliación Clasificación de Empresas, Recaudación y Fiscalización, o conforme con la normatividad del instituto de seguridad social del trabajador.

Se debe ingresar cuando se esté obligado conforme a las disposiciones aplicables.

Los distintos tipos de riesgos de puesto se encuentran incluidos en el "Catálogo" c RiesgoPuesto" publicado en el Portal del SAT.

#### Ejemplo: Riesgo Puesto= 1

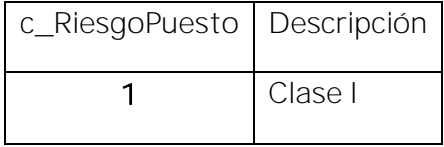

Por excepción, este dato no aplica cuando el empleador realice el pago a contribuyentes asimilados a salarios, no se sitúe en los supuestos contemplados en los artículos 12 y 13 de la Ley del Seguro Social, o bien no tenga la obligación de registrar este dato en términos de las disposiciones aplicables.

Fundamento Legal: Artículo 473 de la Ley Federal del Trabajo, 18 y 196 del

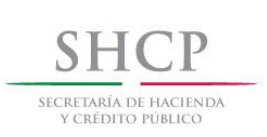

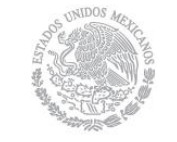

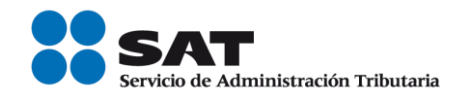

Reglamento de la Ley del Seguro Social en Materia de Afiliación Clasificación de Empresas Recaudación y Fiscalización.

#### PeriodicidadPago Es la frecuencia (periodo) en que se realiza el pago del salario al empleado o trabajador asimilado.

En el caso de que en un mismo comprobante se incluya nómina ordinaria y un concepto extraordinario, por ejemplo para la última quincena trabajada y el finiquito, y se haya tomado la opción de clarificar la nómina como "ordinaria", entonces en PeriodicidadPago se ingresará del catálogo el valor correspondiente al pago de nómina ordinario, en este ejemplo: "04" quincenal.

Los distintos tipos de periodicidad de pago se encuentran incluidos en el "Catálogo c PeriodicidadPago" publicado en el Portal del SAT.

#### Ejemplo: PeriodicidadPago= Quincenal

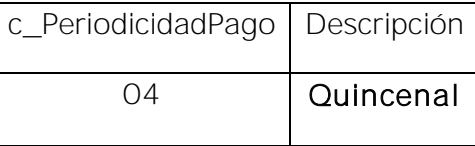

Fundamento Legal: Artículo 88 de la Ley Federal del Trabajo.

Banco Es la clave del banco en donde el empleador realiza el depósito de la nómina al trabajador o asimilado a salarios, en caso de que así le pague.

> Los distintos bancos se encuentran incluidos en el "Catálogo c\_Banco" publicado en el Portal del SAT.

#### Ejemplo: Banco= 002

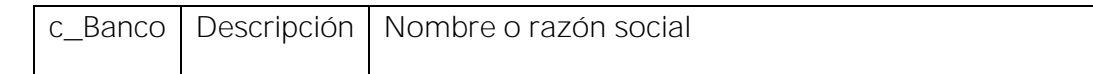

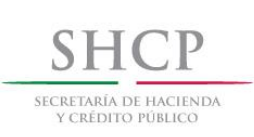

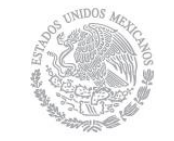

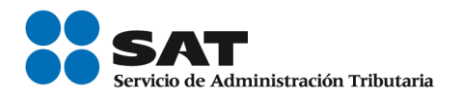

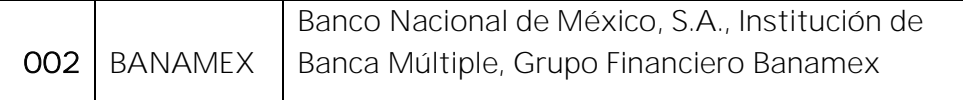

Fundamento Legal: Artículo 101 de la Ley Federal del Trabajo.

#### CuentaBancaria Es el número de cuenta bancaria (11 posiciones), número de teléfono celular (10 posiciones), número de tarjeta de crédito, débito o de servicios (15 o 16 posiciones), la CLABE (18 posiciones), ó número de monedero electrónico, en donde el empleador realiza el depósito de la nómina al trabajador.

#### Ejemplo: CLABE= 002215911558451272

Si el valor de este campo contiene una cuenta CLABE (18 posiciones), no debe existir el campo Banco, este dato será objeto de validación por el SAT o el proveedor de certificación de CFDI, se debe confirmar que el dígito de control es correcto.

Si el valor de este campo contiene una cuenta de tarjeta de débito (16 posiciones) o una cuenta bancaria (11 posiciones) o un número de teléfono celular (10 posiciones) debe de existir siempre el campo Banco.

Fundamento Legal: Artículo 101 de la Ley Federal del Trabajo.

SalarioBaseCotApor **Es la retribución otorgada al trabajador**, que se integra por los pagos hechos en efectivo por cuota diaria, gratificaciones, percepciones, alimentación, habitación, primas, comisiones, prestaciones en especie y cualquiera otra cantidad o prestación que se entregue al trabajador por su trabajo, sin considerar los conceptos que se excluyen de conformidad con el Artículo 27 de la Ley del Seguro Social, o la integración de los pagos conforme la normatividad del Instituto de Seguridad Social del trabajador. (Se emplea para pagar las cuotas y aportaciones de Seguridad Social).

Se debe ingresar cuando se esté obligado conforme a las disposiciones aplicables.

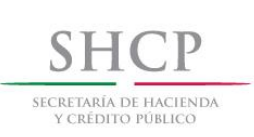

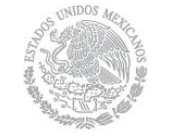

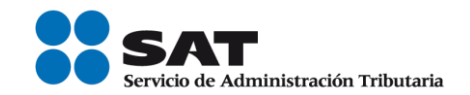

#### Ejemplo: SalarioBaseCotApor= 490.22

Por excepción, este dato no aplica cuando el empleador realice el pago a contribuyentes asimilados a salarios, no se sitúe en los supuestos contemplados en los artículos 12 y 13 de la Ley del Seguro Social, o bien no tenga la obligación de registrar este dato en términos de las disposiciones aplicables.

### Fundamento Legal: Artículo 27 de la Ley del Seguro Social.

SalarioDiarioIntegrado esta el salario que se integra con los pagos hechos en efectivo por cuota diaria, gratificaciones, percepciones, habitación, primas, comisiones, prestaciones en especie y cualquier otra cantidad o prestación que se entregue al trabajador por su trabajo, de conformidad con el Art. 84 de la Ley Federal del Trabajo. (Se utiliza para el cálculo de las indemnizaciones).

> Si se trata de relaciones laborales no sujetas a la Ley Federal del Trabajo, aquí se asentará el salario que sirva de base de cotización para el cálculo de indemnizaciones.

Se debe ingresar cuando se esté obligado conforme a las disposiciones aplicables.

### Ejemplo: SalarioDiarioIntegrado= 146.47

Por excepción, este dato no aplica cuando el empleador realice el pago a contribuyentes asimilados a salarios, no se sitúe en los supuestos contemplados en los artículos 12 y 13 de la Ley del Seguro Social, o bien no tenga la obligación de registrar este dato en términos de las disposiciones aplicables.

Fundamento Legal: Artículo 84 de la Ley Federal del Trabajo.

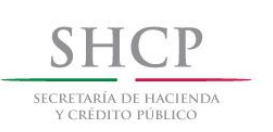

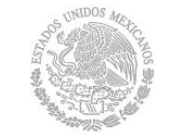

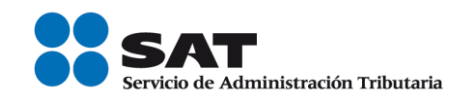

ClaveEntFed Es la clave de la entidad federativa en donde el trabajador prestó sus servicios al empleador.

> Si el trabajador prestó servicio en distintas entidades federativas durante el período que ampara el comprobante, se deberá incluir la clave de aquella entidad en dónde prestó la mayor parte del servicio. En caso de no ser posible identificar la entidad en que prestó la mayor cantidad del servicio, se podrá poner la clave de la última entidad en que los presto.

> Las claves de las diversas entidades federativas se encuentran incluidas en el "Catálogo c Estado" publicado en el Portal del SAT.

### Ejemplo: ClaveEntFed= AGU

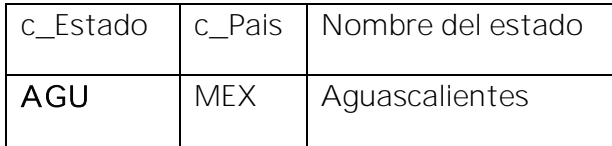

Nodo:SubContratacion La información de este nodo es la relativa a los casos en dónde el emisor del comprobante presta servicios de subcontratación o de tercerización de nómina. Se debe ingresar cuando se esté obligado conforme a las disposiciones aplicables. RfcLabora Es el RFC de la persona o empresa que subcontrata o terceriza, es decir de la persona o empresa en dónde el trabajador prestó directamente sus servicios, misma que paga a otra que es que funge como patrón.

> En el caso de contribuyentes residentes en México, que presten servicios de subcontratación laboral a residentes en el extranjero que no están obligados a solicitar su inscripción en el RFC, en este campo se deberá señalar la clave de RFC genérica XEXX010101000.

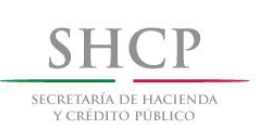

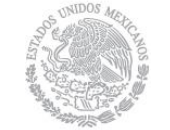

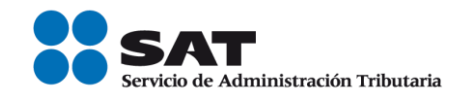

### Ejemplo:

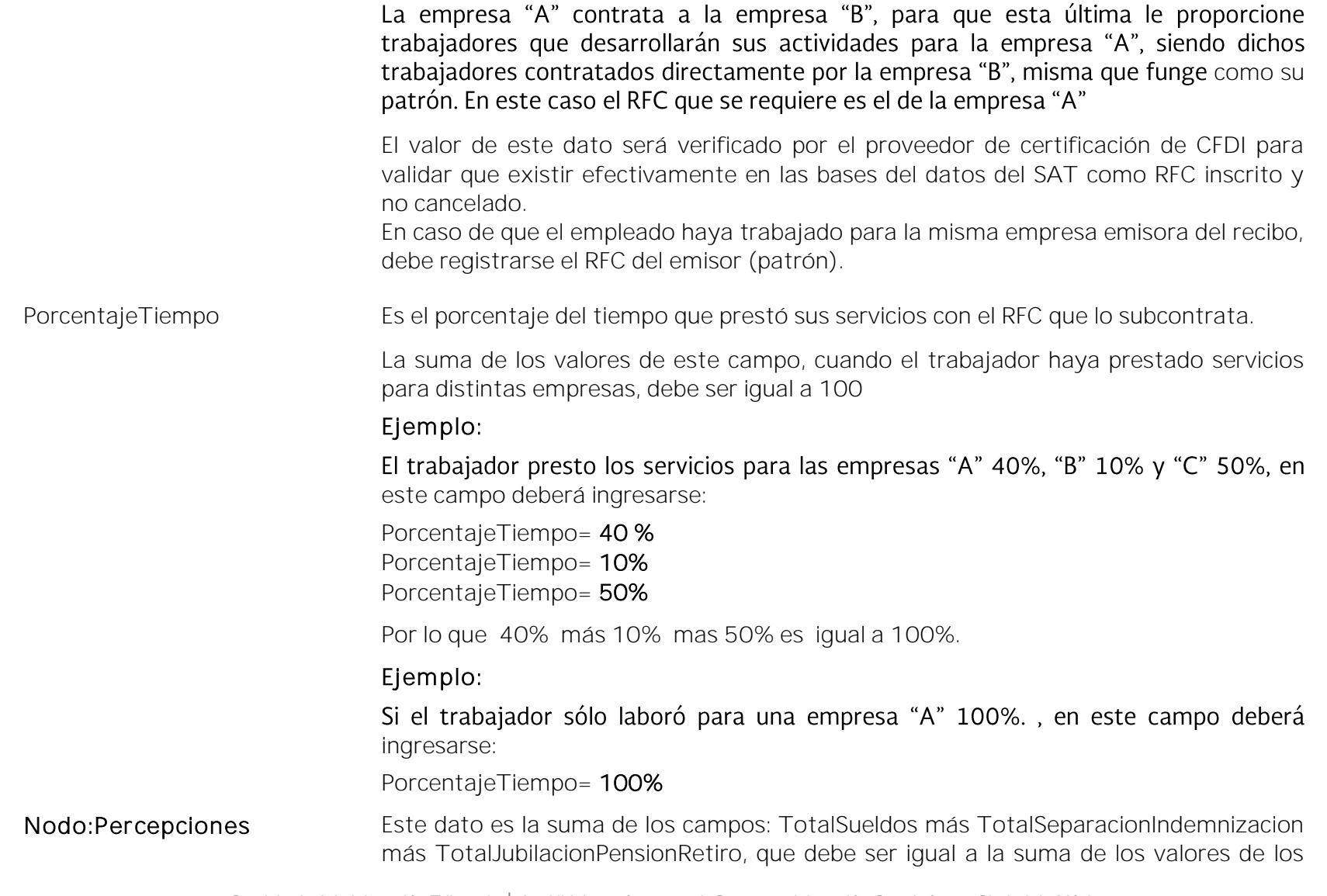

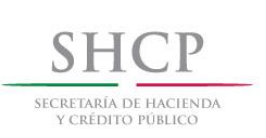

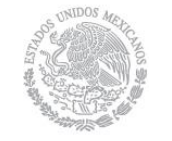

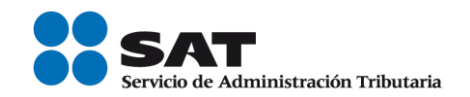

campos TotalGravado más TotalExento.

Nota: Al clasificar percepciones o deducciones como gravados o exentos, se debe tener cuidado en sólo clasificar como gravados los conceptos que así lo sean en términos de las disposiciones legales aplicables.

Ejemplo: Premios por puntualidad no son ingresos exentos, son totalmente gravados.

TotalSueldos Es el total de las percepciones brutas (gravadas y exentas) por sueldos y salarios y conceptos asimilados a salarios.

> Este dato debe ser igual a la suma de los campos ImporteGravado e ImporteExento donde la clave expresada en el campo TipoPercepcion sea distinta de "022" (Prima por Antigüedad), "023" (Pagos por separación), "025" (Indemnizaciones), "039" (Jubilaciones, pensiones o haberes de retiro en una exhibición) y "044" (Jubilaciones, pensiones o haberes de retiro en parcialidades).

Fundamento Legal: Artículo 93, 94 y 95 de la Ley del Impuesto Sobre la Renta.

TotalSeparacionIndemnizacion Es la suma del importe exento y gravado de las claves tipo percepción 022 Prima por Antigüedad, 023 Pagos por separación y 025 Indemnizaciones.

> Estas claves se encuentran incluidas en el "Catálogo c TipoPercepción" publicado en el Portal del SAT.

> Fundamento Legal: Artículo 93, 94 y 95 de la Ley del Impuesto Sobre la Renta, 172 del Reglamento de la Ley del Impuesto Sobre la Renta.

TotalJubilacionPensionRetiro Es suma del importe exento y gravado de las claves tipo percepción 039 Jubilaciones, pensiones o haberes de retiro en una exhibición y 044 Jubilaciones, pensiones o haberes de retiro en parcialidades.

> Estas claves se encuentran incluidas en el "Catálogo c TipoPercepción" publicado en el Portal del SAT.

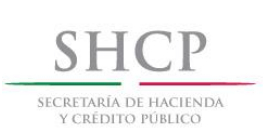

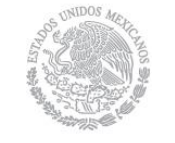

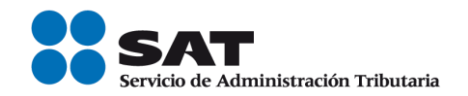

Fundamento Legal: Articulo 93, 94 y 95 de la Ley del Impuesto Sobre la Renta, 171, 173 del Reglamento de la Ley del Impuesto Sobre la Renta.

TotalGravado Es el total de todas las percepciones gravadas que se relacionan en el comprobante.

Ejemplo: Si un trabajador sólo obtuvo percepciones por concepto de sueldos y ayuda para transporte, en este campo se deberá considerar el total de las percepciones gravadas.

#### Percepciones TotalGravado= 3030.51

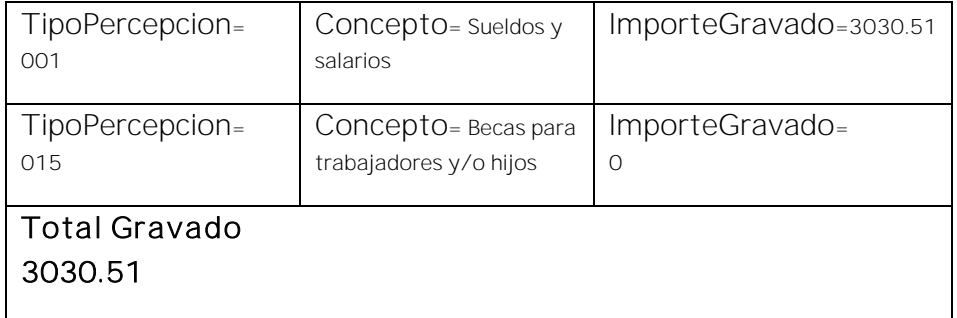

Fundamento Legal: Artículo 94 y 95 de la Ley del Impuesto Sobre la Renta.

TotalExento Es el total de todas las percepciones exentas que se relacionan en el comprobante.

Ejemplo: Si un trabajador sólo obtuvo percepciones por concepto de sueldos y ayuda para transporte, en este campo se deberá considerar el total de las percepciones exentas.

#### Percepciones TotalExento = 100.00

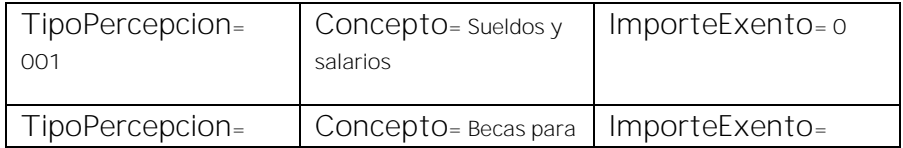

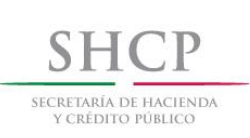

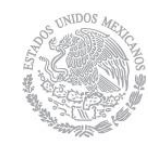

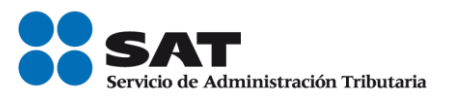

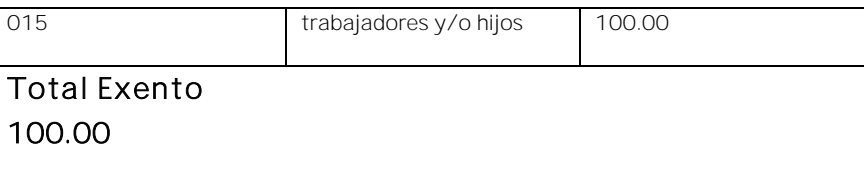

Fundamento Legal: Artículo 93 de la Ley del Impuesto Sobre la Renta.

#### Nodo:Percepcion

TipoPercepcion Se debe registrar la clave numérica tipo percepción bajo la cual se clasifica cada una de las percepciones pagadas al trabajador.

> Los diferentes tipos de percepciones se encuentran incluidos en el "Catálogo c TipoPercepción" publicado en el Portal del SAT.

> Ejemplo: Si a un trabajador se le paga su sueldo, más vales de despensa y premios por puntualidad, se deberán registrar cada una de las claves de las percepciones pagadas.

### TipoPercepcion= 001 TipoPercepcion= 029 TipoPercepcion= 010

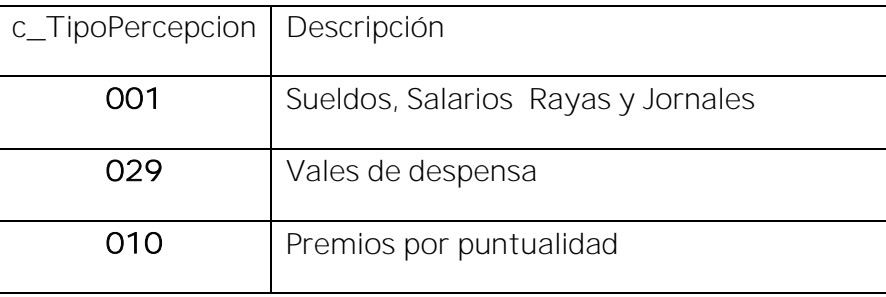

Se pueden registrar otro tipo de percepciones no consideradas en el citado catálogo, usando la clave tipo percepción "038".

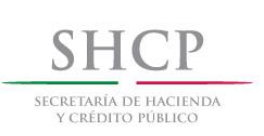

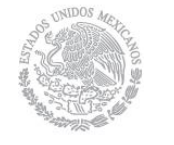

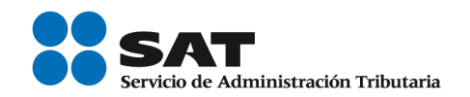

Si se registraron las claves tipo percepción "022" (Prima por Antigüedad), "023" (Pagos por separación), "025" (Indemnizaciones), debe de existir el campo TotalSeparacionIndemnizacion y la información de los datos de SeparacionIndemnizacion.

Si se registraron las claves tipo percepción "039" (Jubilaciones, pensiones o haberes de retiro en una exhibición) y "044" (Jubilaciones, pensiones o haberes de retiro en parcialidades), debe de existir el campo TotalJubilacionPensionRetiro y la información de los datos de JubilacionPensionRetiro.

Si se registró la clave TipoPercepcion "039" (Jubilaciones, pensiones o haberes de retiro en una exhibición) debe existir el campo TotalUnaExhibicion y no deben existir los campos TotalParcialidad, MontoDiario.

Si se registró la clave TipoPercepcion "044" (Jubilaciones, pensiones o haberes de retiro en parcialidades) no debe existir el campo TotalUnaExhibicion y deben existir los campos TotalParcialidad, MontoDiario.

Si se registró la clave TipoPercepcion "045" (Ingresos en acciones o títulos valor que representan bienes) debe existir el campo AccionesOTitulos.

Si se registró la clave TipoPercepcion "019" (Horas extra), debe existir la información de los datos de HorasExtra.

Si se registró la clave TipoPercepcion "014" (Subsidios por incapacidad) debe existir la información de los datos de incapacidades y la suma del valor de los campos ImporteMonetario debe ser igual a la suma del valor de los campos ImporteGravado e ImporteExento de la percepción.

En el caso de que se emita un comprobante fiscal de nómina que tenga errores

Servicio de Administración Tributaria │ Av. Hidalgo, núm. 77, col. Guerrero, delegación Cuauhtémoc, Ciudad de México, c. p. 06300 │ MarcaSAT: 627 22 728 desde la Ciudad de México │documento disponible en [www.sat.gob.mx](http://www.sat.gob.mx/)

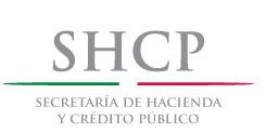

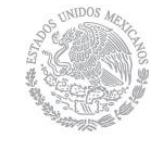

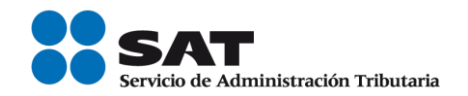

consistentes en reflejar percepciones en exceso, se puede realizar su corrección de cualquiera de las siguientes formas:

- I. Cancelando el CFDI emitido con errores y expidiendo uno nuevo con los datos correctos.
- II. Reflejando como deducción el descuento de las percepciones en exceso, esto en el siguiente CFDI de nómina que se expida -siempre que sea en el mismo ejercicio fiscal- .

Fundamento Legal: Artículo 94 y 95 de la Ley del Impuesto Sobre la Renta.

#### Clave Es la clave de percepción de nómina propia de la contabilidad de cada patrón, es decir la que este asigna internamente en su contabilidad a cada percepción que paga al trabajador, puede conformarse desde 3 hasta 15 caracteres.

### Ejemplo: Clave= 00500

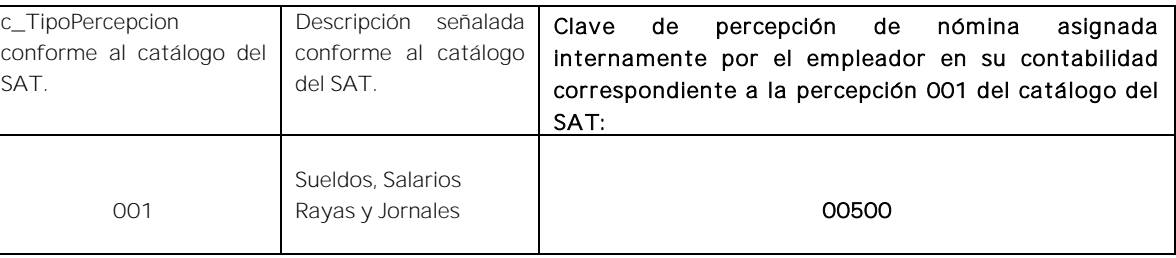

Concepto Es la descripción de cada uno de los conceptos de percepción.

Se ingresará el nombre o descripción específica que dé el patrón de cada uno de los conceptos de percepción pagado al trabador que corresponda, esta descripción puede o no coincidir con la descripción del catálogo tipo percepción.

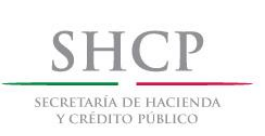

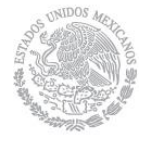

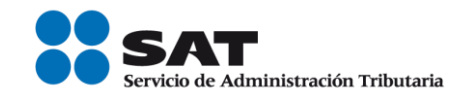

Ejemplo: Si a un trabajador se le paga su sueldo, más vales de despensa y premios por puntualidad, se debe registrar en el este campo la descripción de cada una de las percepciones pagadas.

#### Ejemplo: Concepto= Sueldo Concepto= Vales de despensa Concepto= Premios por puntualidad

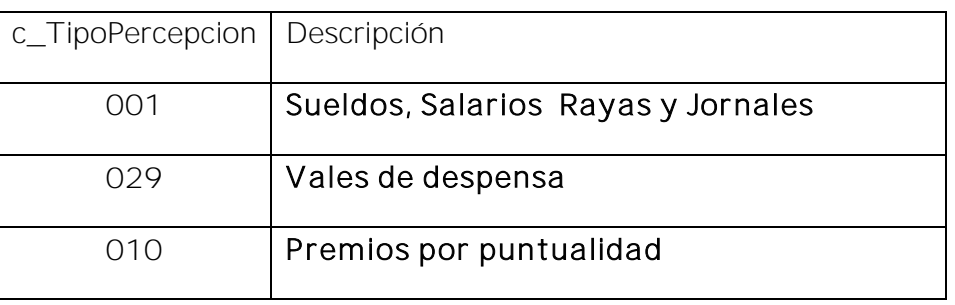

ImporteGravado Es el importe gravado de un concepto de percepción.

Se deberá registrar por cada percepción pagada al trabajador el importe gravado de conformidad con las disposiciones fiscales aplicables.

Ejemplo: Pago de aguinaldo al trabajador por \$ 5,000.00.

Se deberá registrar la diferencia que resulte del monto pagado por concepto de aguinaldo menos los ingresos exentos por dicho concepto de conformidad con la Ley del ISR.

### ImporteGravado= 2808.80

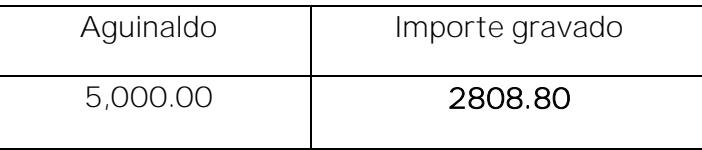

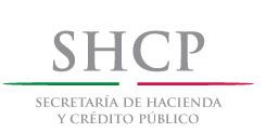

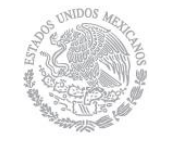

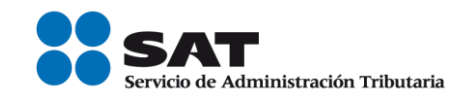

El importe gravado debe ser mayor a cero.

Fundamento Legal: Artículo 94 y 95 de la Ley del Impuesto Sobre la Renta.

ImporteExento Es el importe exento de un concepto de percepción.

Se deberá registrar por cada percepción pagada al trabajador el importe exento de conformidad con las disposiciones fiscales aplicables.

Ejemplo: Pago de aguinaldo al trabajador por \$ 5,000.00.

El salario mínimo vigente a partir del 1 de enero de 2016 es de \$73.04 y el ingreso exento conforme a la Ley del ISR son 30 días de salario mínimo.

#### ImporteExento= 2191.20

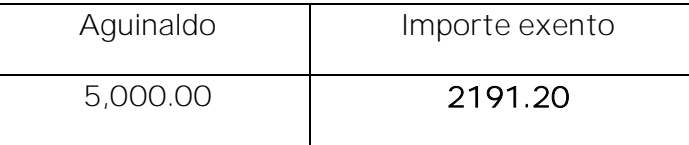

El importe exento debe ser mayor a cero.

Fundamento Legal: Artículo 93 de la Ley del Impuesto Sobre la Renta.

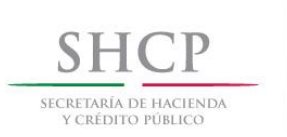

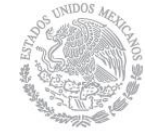

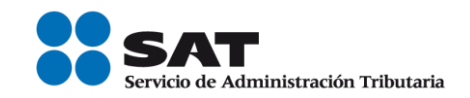

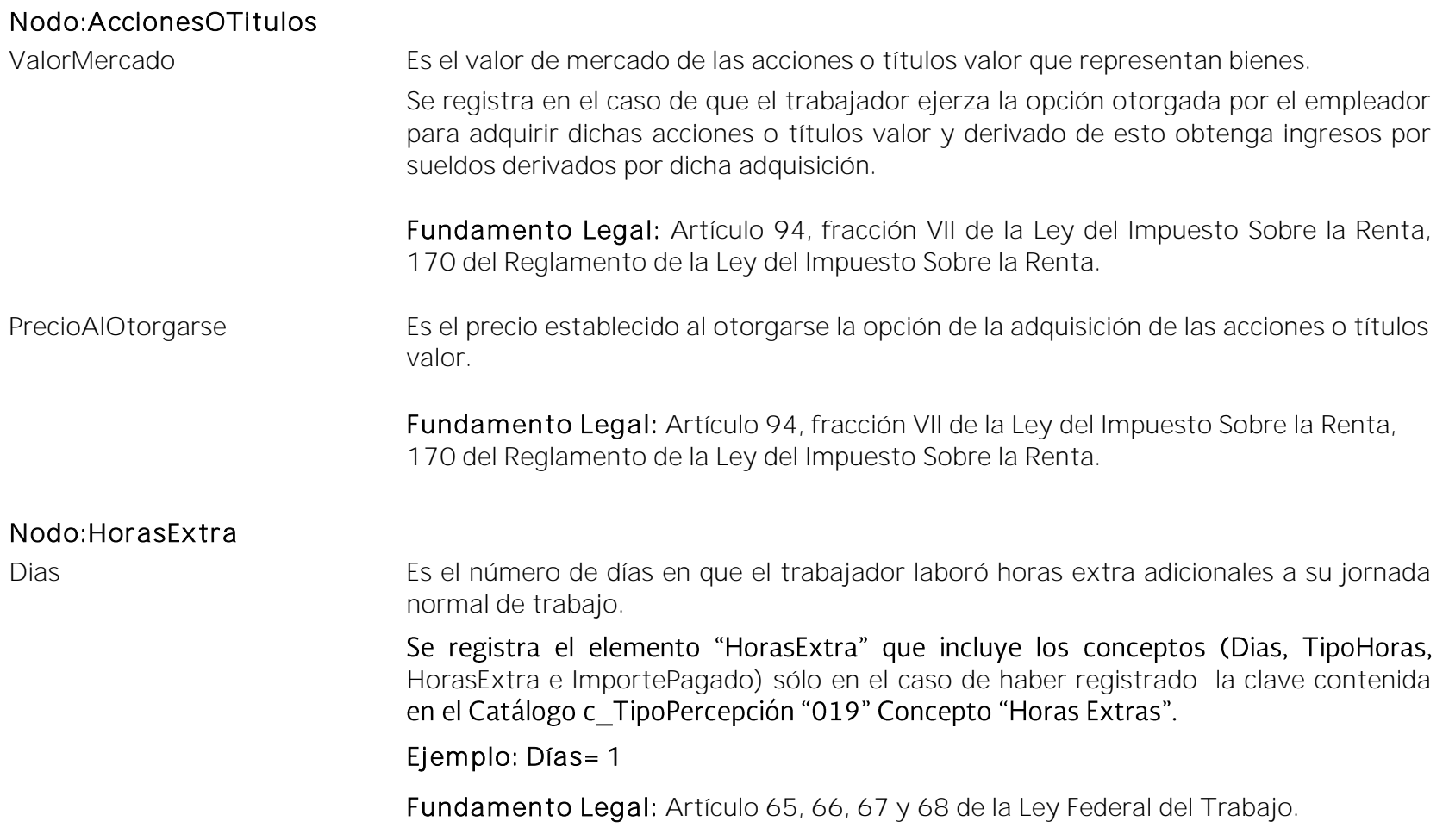

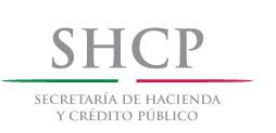

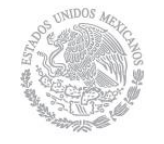

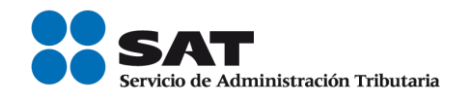

TipoHoras Es el tipo de horas extra que laboró el trabajador adicionales a su jornada normal de trabajo.

> Las diferentes tipos de horas extra se encuentran incluidos en el "Catálogo c TipoHoras" publicado en el Portal del SAT.

#### Ejemplo: TipoHoras= Simples

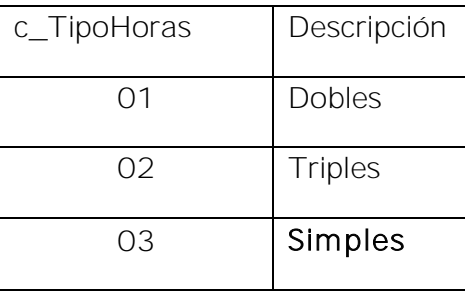

Fundamento Legal: Articulo 65, 66, 67, 68 de la Ley Federal del Trabajo.

HorasExtra Es el número de horas extra que laboró el trabajador adicionales a su jornada normal de trabajo.

> Se deben considerar el número de horas extra completas y en caso de tener fracciones se deben redondear.

#### Ejemplo: HorasExtra= 3

Fundamento Legal: Artículo 65, 66, 67 y 68 de la Ley Federal del Trabajo.

ImportePagado Es el importe pagado por las horas extra que laboró el trabajador adicionales a su jornada normal de trabajo.

#### ImportePagado= 300.00

Fundamento Legal: Artículo 93 fracción I de la Ley del Impuesto Sobre la Renta, 67 de la Ley Federal del Trabajo.

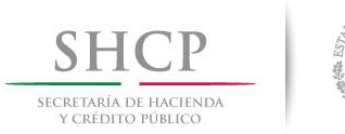

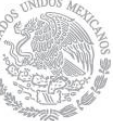

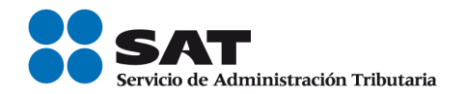

### Nodo:JubilacionPensionRetiro

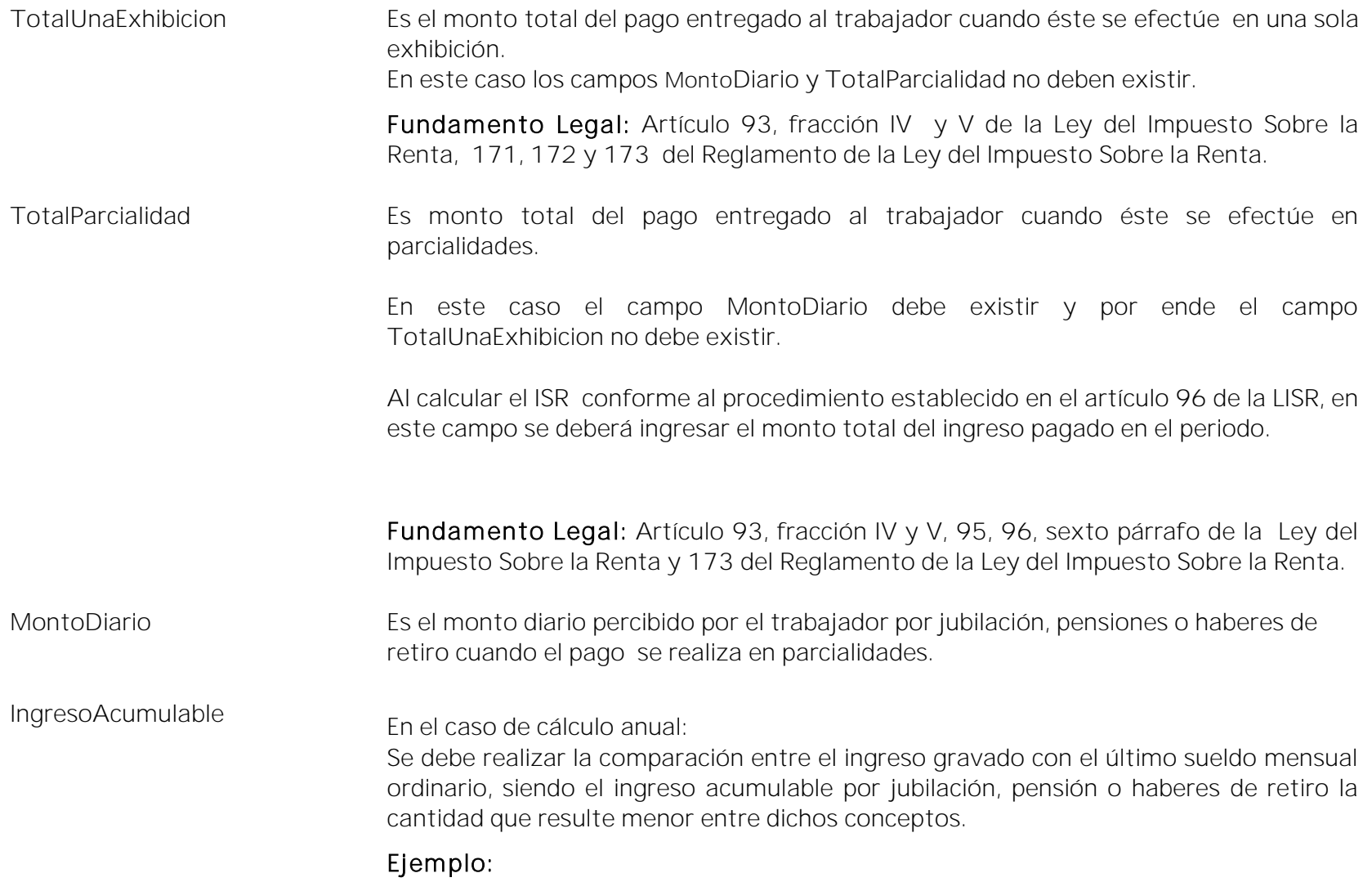

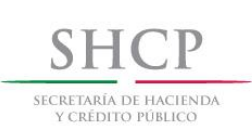

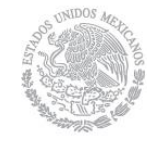

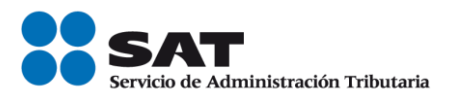

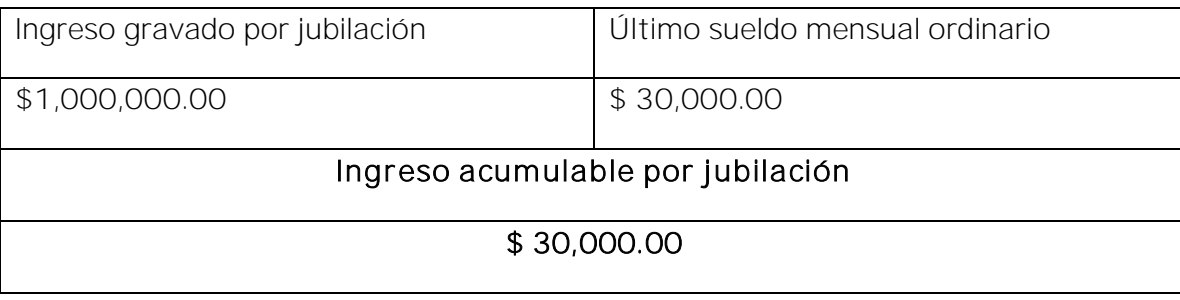

En caso de que se aplique el procedimiento establecido en el artículo 96 de la LISR para calcular el ISR retenido como pago provisional, en este campo se debera poner el ingreso total por este concepto en el periodo o pago de que se trate.

Fundamento Legal: Artículos 95 y 96 de la Ley del Impuesto Sobre la Renta.

IngresoNoAcumulable Para el cálculo anual:

Es la diferencia que resulte del ingreso gravado por jubilación menos el último sueldo mensual ordinario.

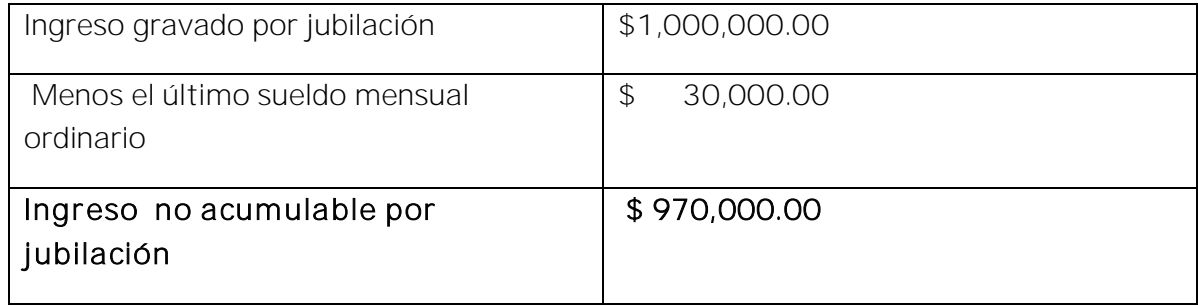

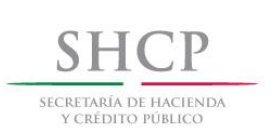

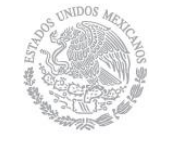

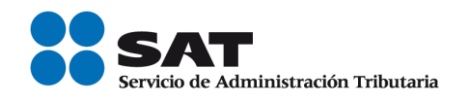

En caso de que se aplique el procedimiento establecido en el artículo 96 de la LISR para calcular el ISR retenido como pago provisional, en este campo se debera ingresar "0".

### Fundamento Legal: Artículo 95 y 96 de la Ley del Impuesto Sobre la Renta.

# Nodo:SeparacionIndemnizacion TotalPagado Es el monto total pagado al trabajador por concepto de separación o indemnización. En caso de que se aplique el procedimiento establecido en el artículo 96 de la LISR para calcular el ISR retenido como pago provisional, en este campo se deberá ingresar el monto total pagado al trabajador. Fundamento Legal: Articulo 94, 95 y 96 de la Ley del Impuesto Sobre la Renta, 172 del Reglamento de la Ley del Impuesto Sobre la Renta, 50 de la Ley Federal del Trabajo. NumAñosServicio Es el número de años de servicio que laboró el trabajador. Toda fracción de 6 o más meses se considerará un año completo, por lo que se deberá redondear al entero inmediato superior. En caso de que el trabajador haya laborado menos de 6 meses en la empresa, se deberá considerar como "0". Ejemplo: Un trabajador laboró durante 10 años, 6 meses y cuatro días, en este caso se deberá considerar: NumAñosServicio= 11

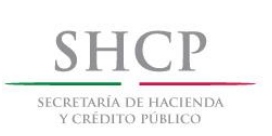

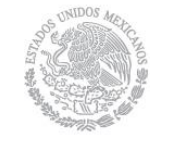

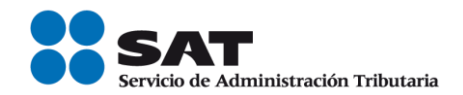

Fundamento Legal: Artículo 93, fracción XIII de la Ley del Impuesto Sobre la Renta.

UltimoSueldoMensOrd Es el último sueldo mensual ordinario percibido por el trabajador.

Fundamento Legal: Artículo 95 de la Ley del Impuesto Sobre la Renta. IngresoAcumulable En caso de cálculo anual:

> Se debe realizar la comparación entre el ingreso gravado con el último sueldo mensual ordinario, siendo el ingreso acumulable por indemnización la cantidad que resulte menor entre dichos conceptos.

#### Ejemplo:

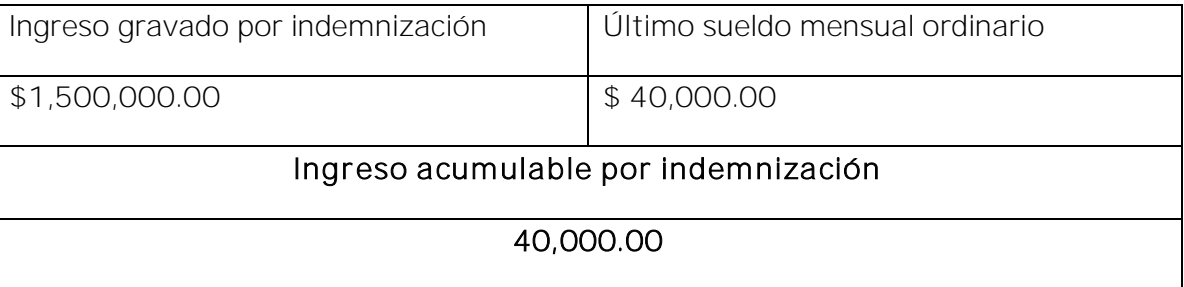

En caso de que se aplique el procedimiento establecido en el artículo 96 de la LISR para calcular el ISR retenido, en este campo se debera poner el ingreso total por este concepto.

Fundamento Legal: Artículo 95 y 96 de la Ley del Impuesto Sobre la Renta.

IngresoNoAcumulable

En caso de cálculo anual:

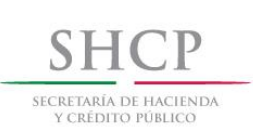

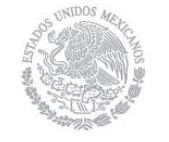

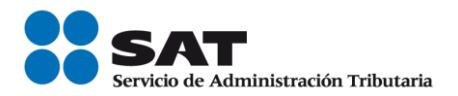

Es la diferencia que resulte del ingreso gravado por indemnización menos el último sueldo mensual ordinario.

#### Ejemplo:

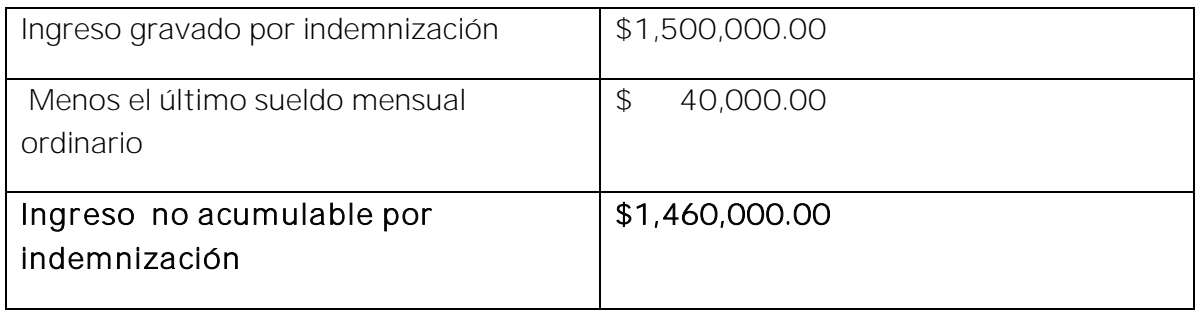

Cuando se realicen pagos por este concepto y el total de las percepciones sean inferiores al último sueldo mensual ordinario, estas se sumaran en su totalidad a los demás ingresos, sin disminuir el último sueldo mensual ordinario, por lo anterior en este campo se deberá ingresar "0".

En caso de que se aplique el procedimiento establecido en el artículo 96 de la LISR para calcular el ISR retenido como pago provisional, en este campo se deberá ingresar "0".

Fundamento Legal: Artículo 95 y 96 de la Ley del Impuesto Sobre la Renta.

#### Nodo:Deducciones

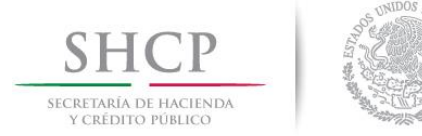

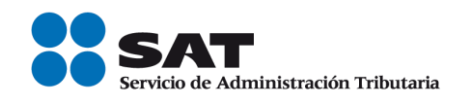

TotalOtrasDeducciones Es el total de todas las deducciones (descuentos) aplicables al trabajador, sin considerar la clave de tipo deducción 002 (ISR).

> Los diferentes tipos de deducciones se encuentran incluidos en el "Catálogo" c TipoDeducción" publicado en el Portal del SAT.

#### Ejemplo:

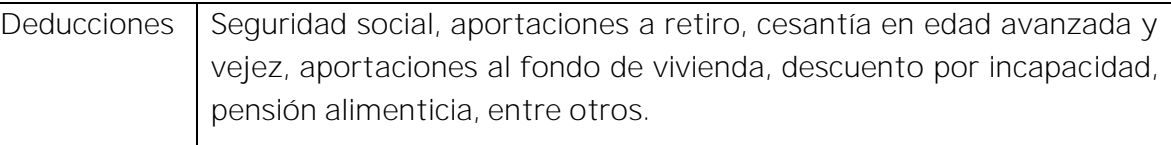

TotalImpuestosRetenidos Es la suma del impuesto sobre la renta retenido, es decir, donde la clave de tipo de deducción sea 002 (ISR).

> En caso de no existir la clave tipo deducción "002" (ISR), no se deberá registrar ningún dato en este campo.

#### Nodo:Deduccion

TipoDeduccion Se debe registrar la clave numérica tipo deducción bajo la cual se clasifica cada una de las deducciones (descuentos) del trabajador.

> Los diferentes tipos de deducciones se encuentran incluidos en el "Catálogo c TipoDeducción" publicado en el Portal del SAT.

> Ejemplo: Si a un trabajador se le descuenta de su sueldo un monto de \$100.00 por concepto de seguridad social (clave tipo deducción 001) y un monto \$50.00 por cuotas sindicales (clave tipo deducción 019), se deberán registrar cada una de las claves de deducción correspondientes.

#### TipoDeducción= 001 TipoDeducción= 019

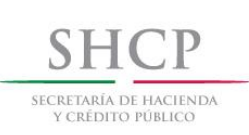

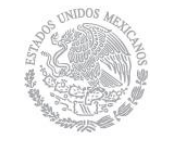

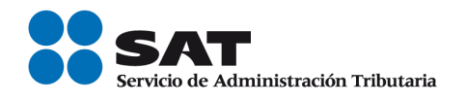

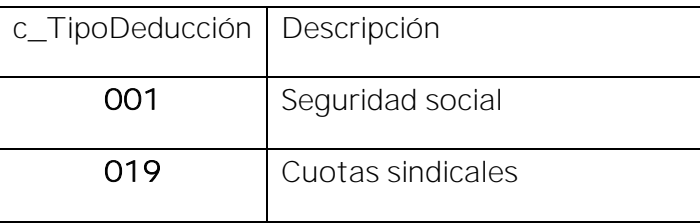

Se pueden registrar otro tipo de deducciones no consideradas en el citado catálogo, usando la clave tipo deducción "004".

Si se registro la clave "006"(Descuento por incapacidad) debe existir la información de los datos de Incapacidades y el importe o importes de la deducción debe ser igual a la suma de los campos ImporteMonetario.

Fundamento Legal: Artículos 110 fracción y 151 de la Ley Federal del Trabajo.

Clave Es la clave de deducción de nómina propia de la contabilidad de cada patrón, es decir, la que este asigna internamente en su contabilidad a cada deducción que descuenta al trabajador, puede conformarse desde 3 hasta 15 caracteres.

### Ejemplo: Clave= 00301

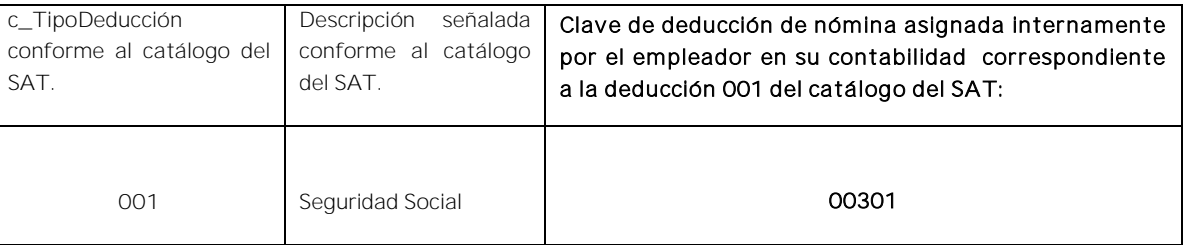

Concepto Es la descripción de cada uno de los conceptos de deducción.

Se ingresará el nombre o descripción específica que dé el patrón de cada uno de los conceptos de deducción (descuentos) realizados al trabador que corresponda, esta

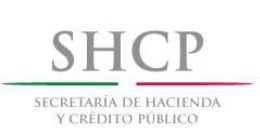

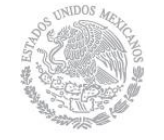

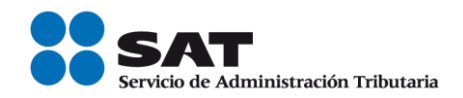

descripción puede o no coincidir con la descripción del catálogo tipo deducción.

Ejemplo: Si a un trabajador se le realizan descuentos por concepto de seguridad social y cuotas sindicales, se debe registrar en este campo la descripción de cada una de las deducciones (descuentos).

### Concepto= Seguridad social Concepto= Cuotas sindicales

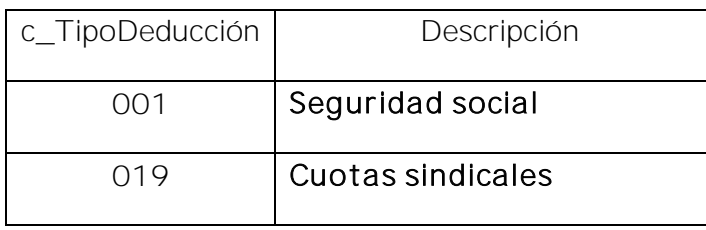

Importe Es el importe de un concepto de deducción (descuento) y debe ser mayor que cero. Se deberá registrar el importe por cada deducción.

> Ejemplo: Descuento por concepto de seguridad social por \$ 200.00. Importe= 200.00

### Nodo:Incapacidades Nodo:Incapacidad

DiasIncapacidad Es el número de días enteros que el trabajador se incapacitó en el periodo.

Ejemplo:

DiasIncapacidad= 7

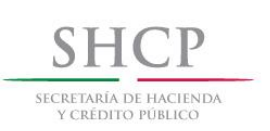

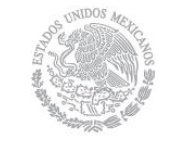

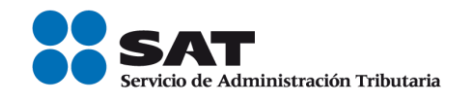

TipoIncapacidad Es el tipo de incapacidad que le fue otorgada al trabajador, es decir, la razón de la incapacidad.

Los diferentes tipos de incapacidad se encuentran incluidos en el "Catálogo c Tipolncapacidad" publicado en el Portal del SAT.

Ejemplo: Si una trabajadora se encuentra con licencia médica por maternidad, en este campo se deberá registrar:

### TipoIncapacidad= Maternidad

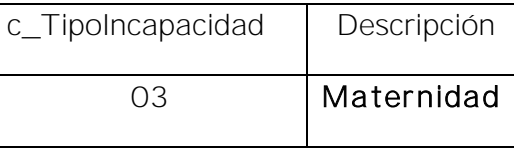

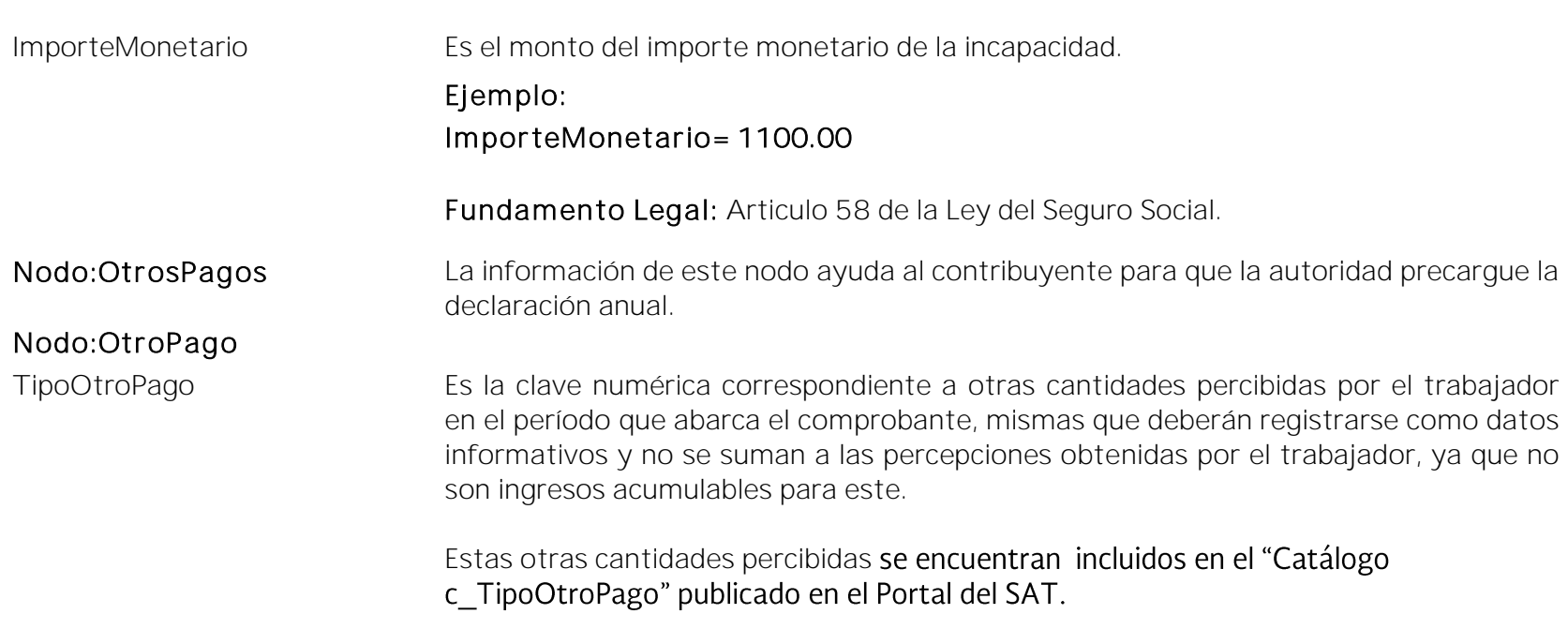

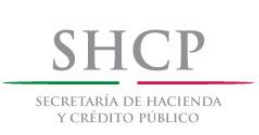

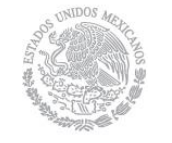

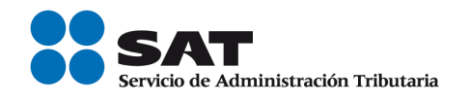

Cuando se realicen pagos que no sean ingresos acumulables, para el trabajador y sean distintos a las claves 001, 002, 003 y 004 se deberá registrar la clave TipoOtroPago  $"999"$ .

"Cuando se entreguen viáticos al trabajador este dato podrá reportarse de cualquiera de las siguientes formas:

a) En el CFDI de nómina del período que comprenda la fecha en que el recurso fue entregado al trabajador.

b) En el CFDI de nómina siguiente a aquel que corresponda a la fecha en que fue entregado el recurso al trabajador, siempre y cuando se emita dentro de los 30 días naturales siguientes a la fecha de la entrega del recurso al trabajador y dentro del mismo ejercicio fiscal en que se entregó el recurso al trabajador.

c) En un CFDI de nómina independiente, que ampare sólo la entrega del viático, siempre y cuando se emita dentro de los 30 días naturales siguientes a la fecha de la entrega del recurso al trabajador y dentro del mismo ejercicio fiscal en que se entregó el recurso al trabajador.

Tomando en cuanto lo siguiente:

Los viáticos entregados y no comprobados en el mismo periodo que ampara el CDFI de nómina emitido, deben registrarse en el campo "TipoOtroPago" y clasificarlo con la clave 003 (Viáticos entregados al trabajador) del catálogo otro tipo de pago.

Los viáticos que no se comprueben por parte del trabajador o no reúnan los requisitos fiscales y a los que no les aplique lo dispuesto en el artículo 152 del Reglamento de la Ley del Impuesto sobre la Renta, deberán reflejarse en el CFDI de nómina en el campo

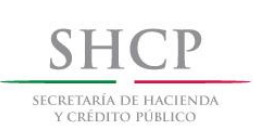

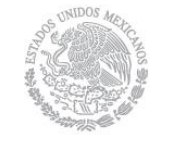

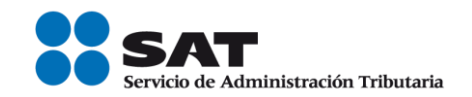

"TipoPercepción" como percepciones gravadas del trabajador, usando la clave 050 (Viáticos) del catálogo de tipo de percepciones, el valor se debe registrar en el campo de importe gravado.

Tratandose de viáticos a los que se aplique lo dispuesto en el artículo 93 fracción XVII y 152 del Reglamento de la Ley del impuesto Sobre la Renta deberán reflejarse en el CFDI de nómina en el campo "TipoPercepción" como percepciones exentas del trabajador usando la clave 050 (Viáticos) del catálogo tipo de percepciones, el valor se debe registrar en el campo de importe exento.

Una vez realizado el registro del viático comprobado y del no comprobado, se deberá registrar la misma cantidad como descuento utilizando para ello la clave de descuento "081 Ajuste de viaticos entregados al trabajador", esto a efectos de realizar el "neteo" de las cantidades que ya fueron previamente entregadas.

En caso de existir un error en el registro este se corregirá usando la clave 080 (Ajuste en Viáticos gravados) o la clave 100 (Ajuste en Viáticos exentos) del catálogo de tipo de deducciones, según sea el caso, registrando el monto a corregir usando para ello la clave tipo percepción 050 (Viáticos).

En el caso de que se emita un comprobante fiscal de nómina que tenga errores en Otros pagos, se puede realizar su corrección de cualquiera de las siguientes formas:

- I. Cancelando el CFDI emitido con errores y expidiendo uno nuevo con los datos correctos.
- II. De manera alternativa se podrá realizar lo siguiente: En el caso de viaticos entregados al trabajador, si el importe entregado fue menor a lo reportado, se deberá registrar como un descuento la diferencia utilizando la clave TipoDeducció 081 (Ajuste en Víaticos (entregados al trabajador).

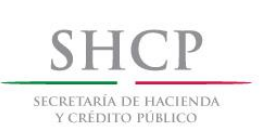

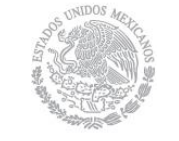

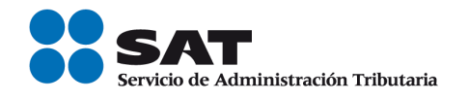

En el caso de que el viatico entregado al trabajador fuera mayor a lo reportado, en el sigiente comprobante se deberá ingresar en Otros Pagos la clave TipoOtroPago 003 Víaticos (entregados al trabajador).

En caso de que el trabajador no haya realizado la comisión, este deberá reintegrar el importe del viatico entregado por el patrón.

En el caso del Subsidio para el empleo, cuando se haya entregado un importe mayor al determinado, se deberá registrar como un descuento la diferencia utilizando la clave TipoDeducción 071 (Ajuste en Subsidio para el empleo (efectivamente entregado al trabajador)). En caso contrario se deberá ingresar en Otros Pagos la clave TipoOtroPago 002 (Subsidio para el empleo (efectivamente entregado al trabajador).

En el caso de pagos distintos a que se refiere la clave "999", cuando el importe sea menor al reportado, se deberá registrar como un descuento utilizando la clave Tipo Deducción 079 (Ajuste en Pagos distintos a los listados y que no deben considerarse como ingresos por sueldos, salarios o ingresos asimilados).

Si se registró la clave TipoOtroPago "002" Subsidio para el empleo (efectivamente entregado al trabajador) debe de existir la información de SubsidioAlEmpleo.

Si se registro la clave TipoOtroPago "004" (Aplicación de saldo a favor por compensación anual) debe de existir la información de CompensacionSaldosAFavor.

Ejemplo: Si a un trabajador se le entrega subsidio para el empleo, se deberá registrar la clave que le corresponda.

#### TipoOtroPago= 002

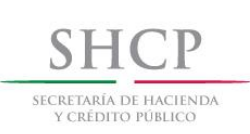

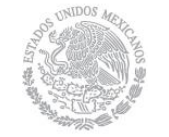

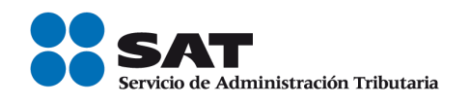

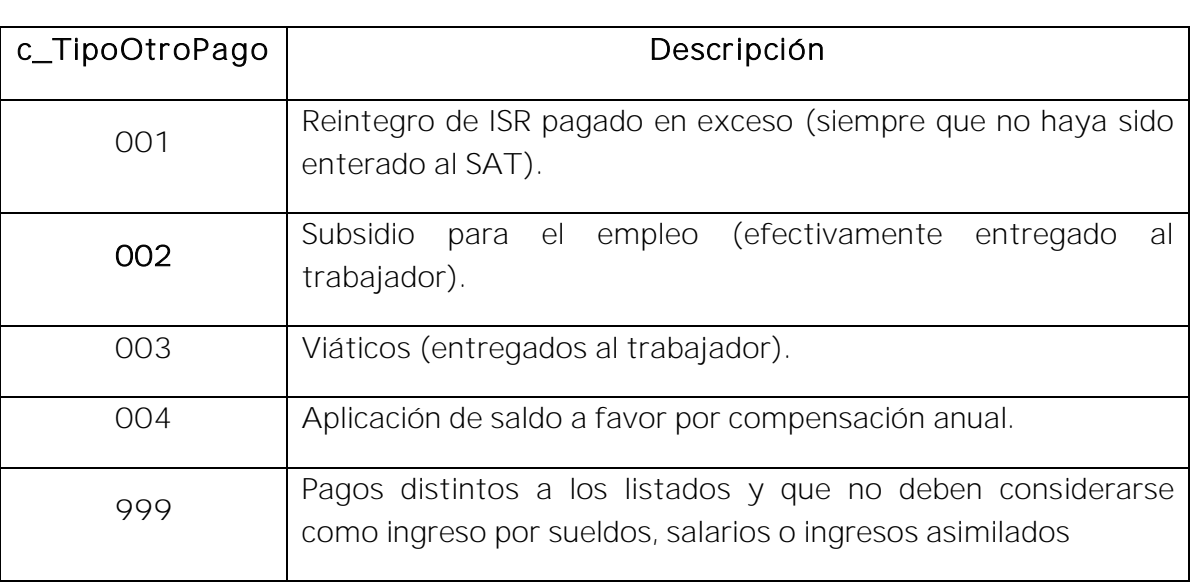

Fundamento Legal: Artículo 27, fracción XIX, 28 fracción I y V, 93, fracción XVII y 97 de la Ley del Impuesto Sobre la Renta, 152 y 179 del Reglamento de la Ley del Impuesto Sobre la Renta, Decreto del subsidio para el empleo, publicado en el Diario Oficial de la Federación el 11 de diciembre de 2013.

Es la clave de otras cantidades percibidas por el trabajador que corresponden a la contabilidad de cada patrón, es decir, la que este asigna internamente en su contabilidad, puede conformarse desde 3 hasta 15 caracteres.

### Ejemplo: Clave= 00101

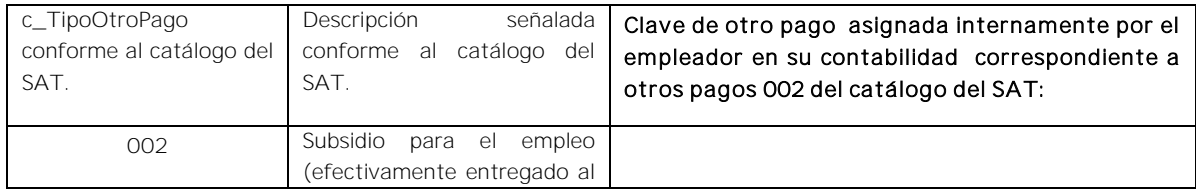

Servicio de Administración Tributaria │ Av. Hidalgo, núm. 77, col. Guerrero, delegación Cuauhtémoc, Ciudad de México, c. p. 06300 | MarcaSAT: 627 22 728 desde la Ciudad de México | documento disponible en [www.sat.gob.mx](http://www.sat.gob.mx/)

Clave

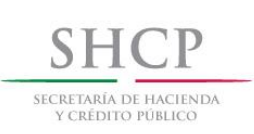

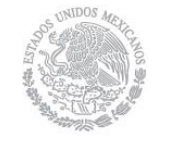

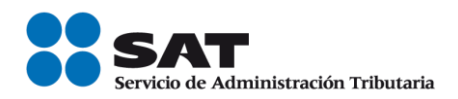

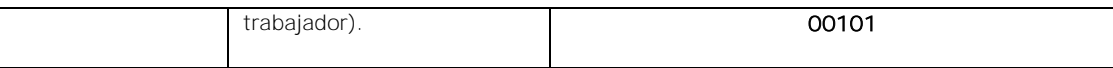

Concepto Es la descripción de cada uno de los conceptos de otras cantidades percibidas por el trabajador.

> Se ingresará el nombre o descripción específica que dé el patrón de cada uno de los conceptos de otras cantidades percibidas por el trabajador que corresponda, esta descripción puede o no coincidir con la descripción del catálogo tipo otros pagos.

> Ejemplo: Si a un trabajador se le entrega subsidio para el empleo se debe registrar en este campo la descripción de este pago.

> Concepto= Subsidio para el empleo (efectivamente entregado al trabajador).

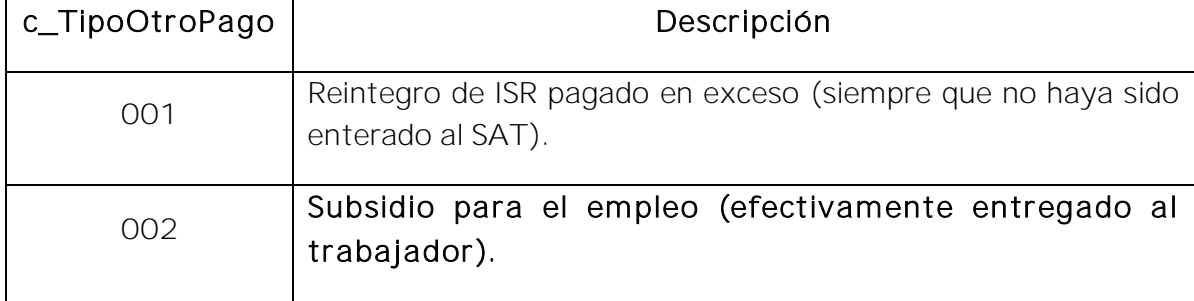

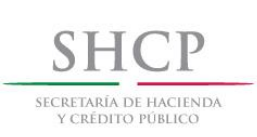

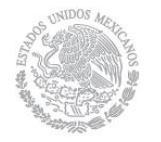

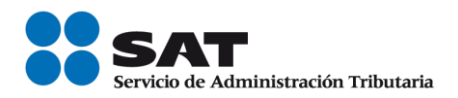

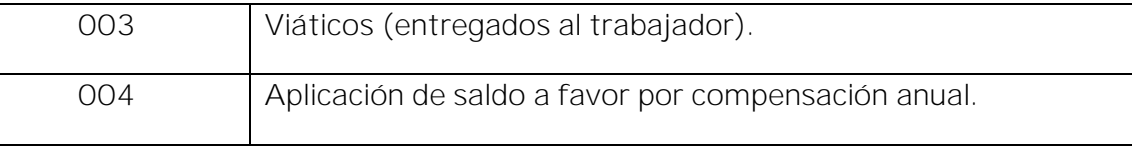

Importe Es el importe de un concepto de otras cantidades percibidas por el trabajador y debe ser mayor que cero.

Se deberá registrar el importe por cada uno de los otros pagos.

Ejemplo: Subsidio para el empleo (efectivamente entregado al trabajador) por \$ 110.00.

#### Importe= 110.00

#### Nodo:SubsidioAlEmpleo

SubsidioCausado **Es el subsidio causado conforme a la tabla del subsidio para el empleo publicada en el** Anexo 8 de la Resolución Miscelánea Fiscal vigente.

> El valor de este dato debe ser mayor o igual que el valor del campo "Importe" de la Información de OtroPago.

> > this del subsidio para el empleo aplicable a la tarifa del numeral 4 del r

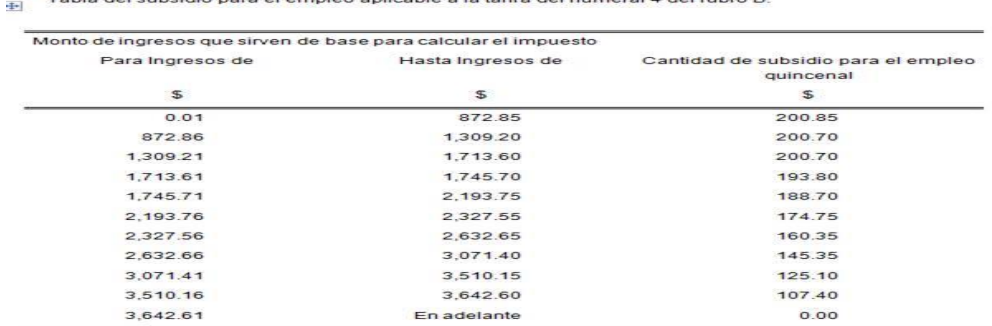

Fundamento Legal: Articulo 98 fracción IV y 147 fracción XV de la Ley del Impuesto Sobre la Renta, Decreto del subsidio para el empleo, publicado en el Diario Oficial de la

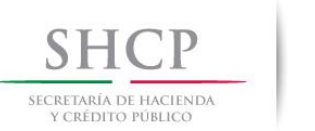

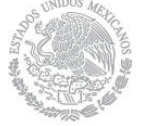

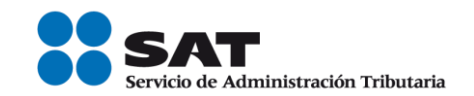

Federación el 11 de diciembre de 2013.

#### Nodo:CompensacionSaldosAFavor

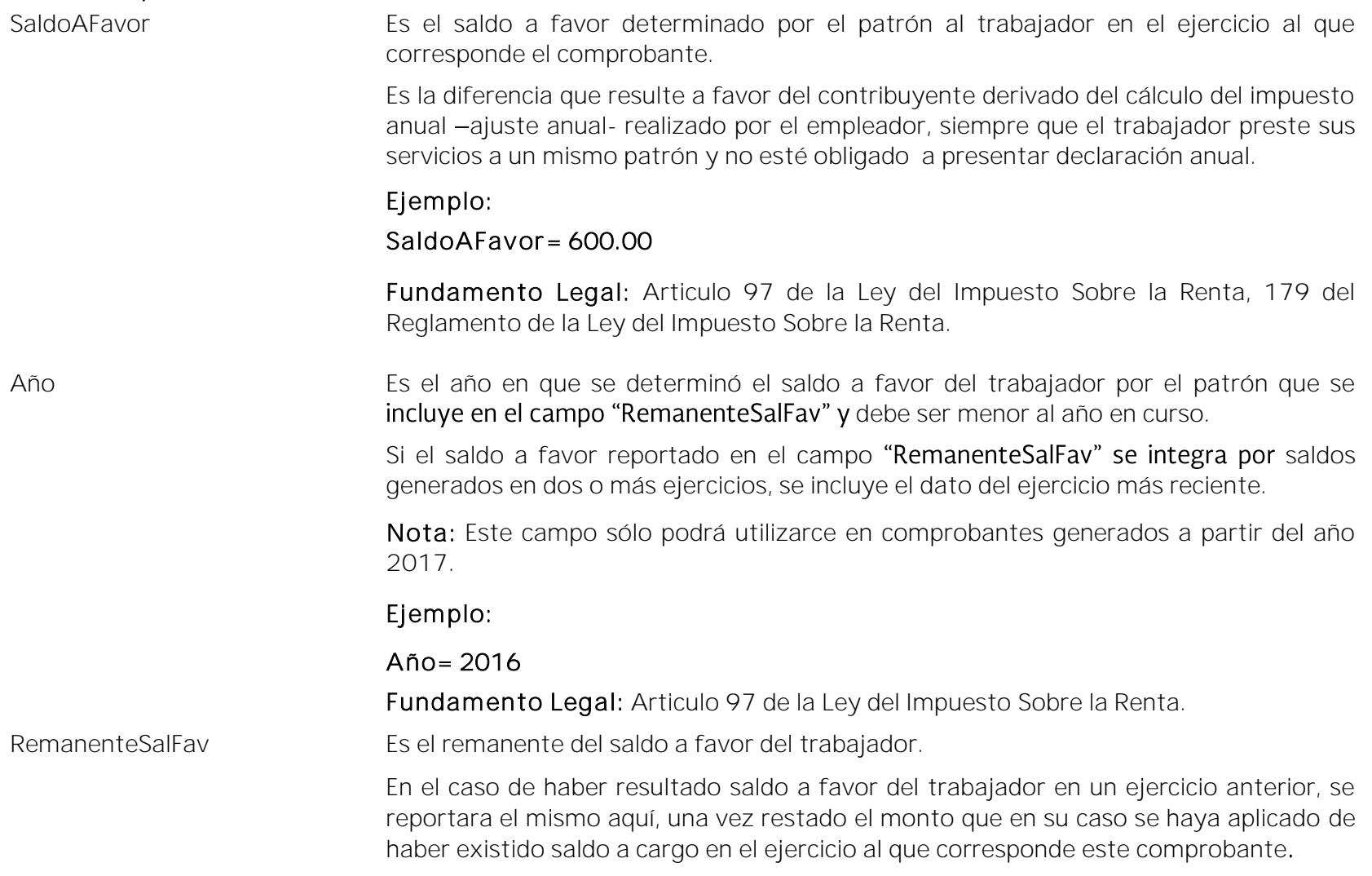

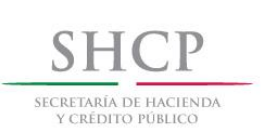

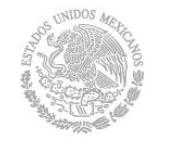

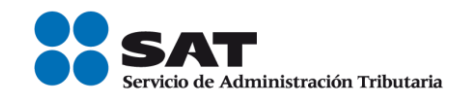

Nota: Este campo sólo podrá utilizarce en comprobantes generados a partir del año 2017.

Fundamento Legal: Articulo 97 de la Ley del Impuesto Sobre la Renta, 179 del Reglamento de la Ley del Impuesto Sobre la Renta.

# *Control de cambios al documento*

Publicación en Portal del SAT en Internet, 21 de octubre de 2016.

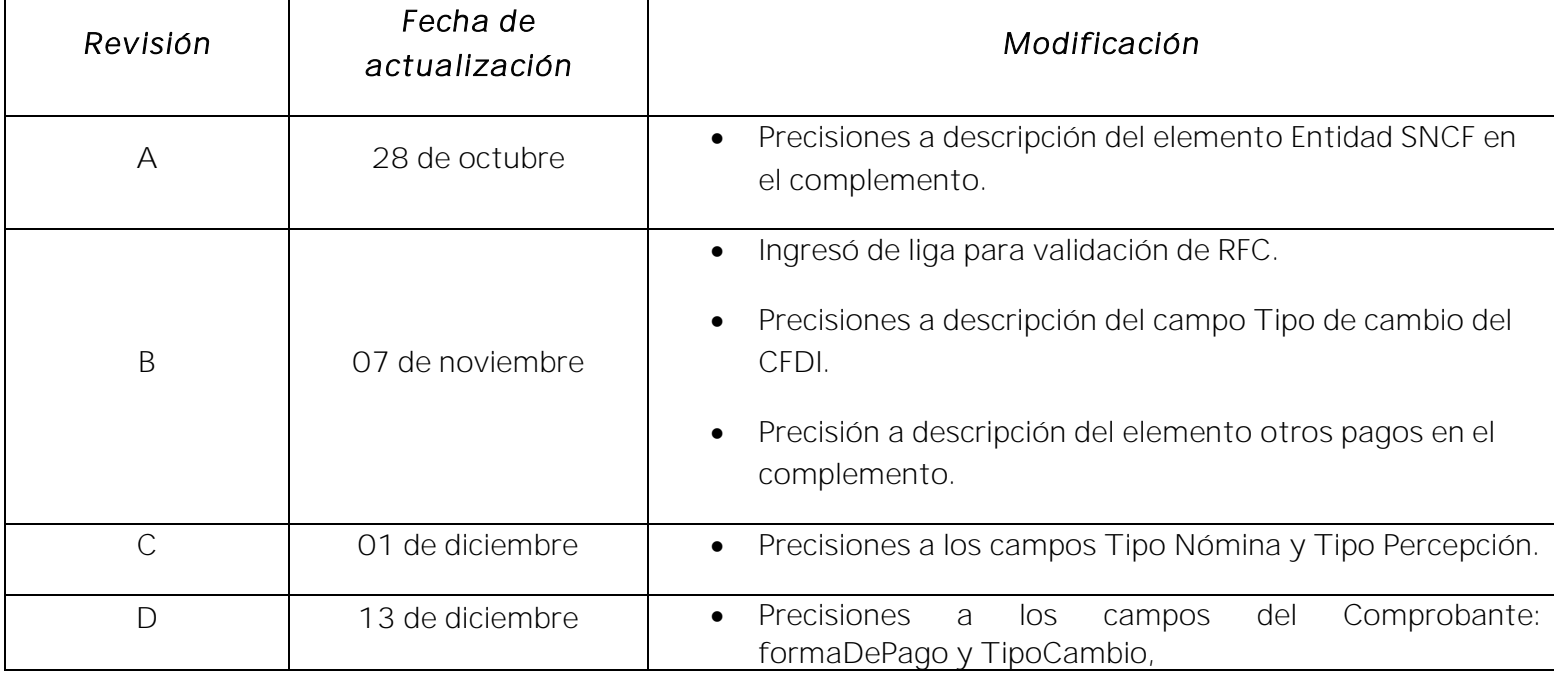

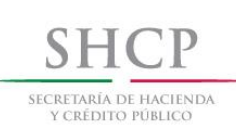

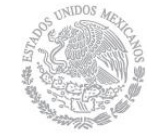

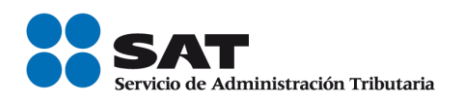

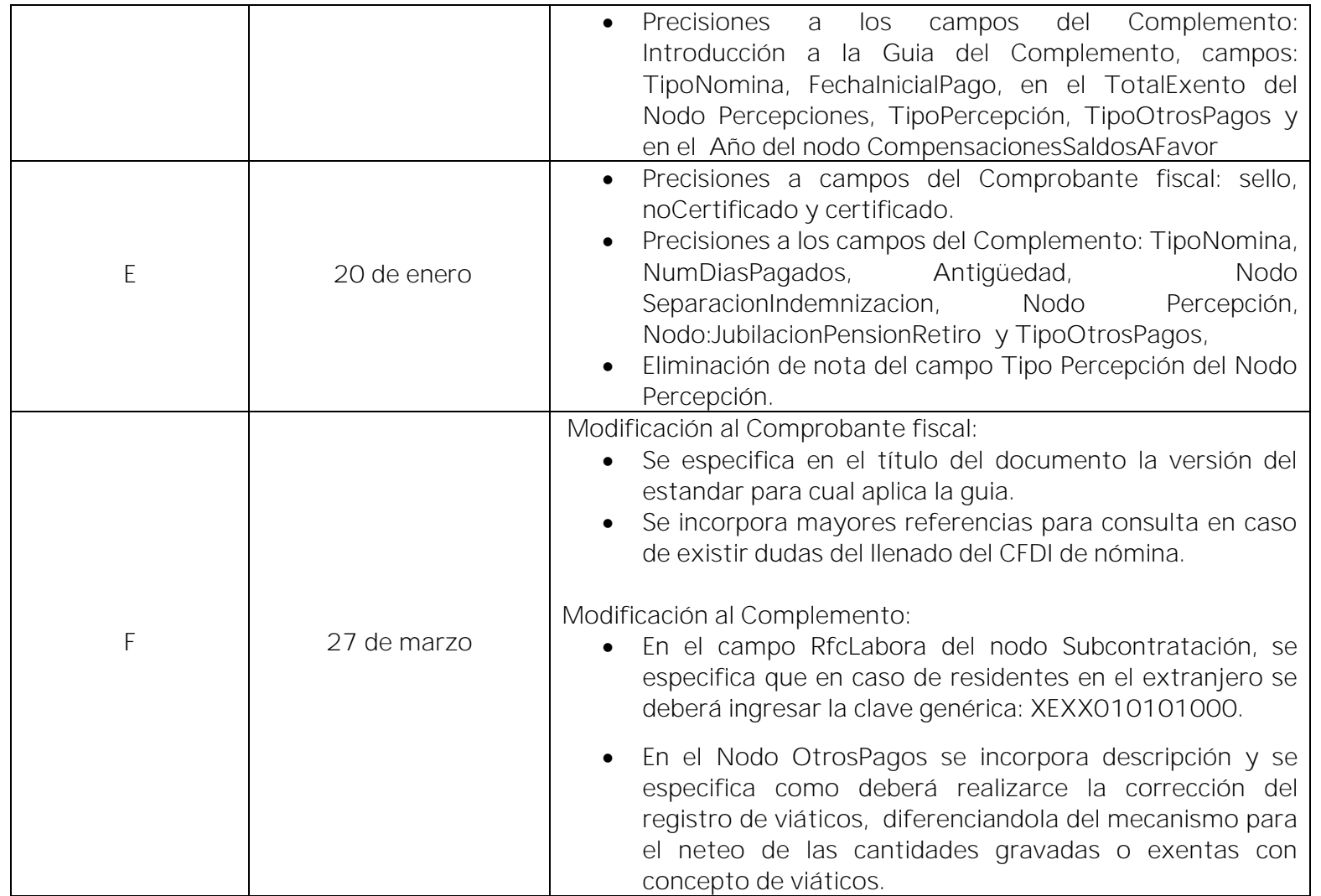